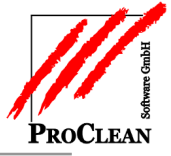

# **Die neue Maschinenverwaltung in ProClean**

Der Maschinenpark von Gebäudereinigungsfirmen wird immer größer, Maschinen werden immer teurer, Objektlaufzeiten immer kürzer. Daher wird es immer wichtiger zu wissen, wo sich welche Maschine aktuell gerade befindet.

Die neue Maschinenverwaltung in ProClean beinhaltet einen komplett neuen Inventarstamm, Inventargüter können über *ProSuppply* bestellt, als Zugang gebucht, als Abgang oder Entnahme auf ein Objekt bzw. eine Kostenstelle verschoben werden, man kann Dokumente zu den diversen Vorgängen erstellen und anhängen.

Die Anlage des Inventargutes kann über ProCRM mit einem Workflow versehen werden, so dass unterschiedliche Mitarbeiter Daten ergänzen können.

Schnittstellen zur Varial-Finanz- und Anlagenbuchführung erlauben die automatische Anlage des Anlagegutes bzw. die Integration der Eingangsrechnung.

In ProControl können die kalkulatorischen Kosten anhand des auf die Kostenstelle gelieferten Inventars berücksichtigt werden.

Jederzeit ist sichtbar, welches Inventar sich in welcher Kostenstelle befindet, bzw. welche Geräte im Lager sind.

# INHALTSVERZEICHNIS:

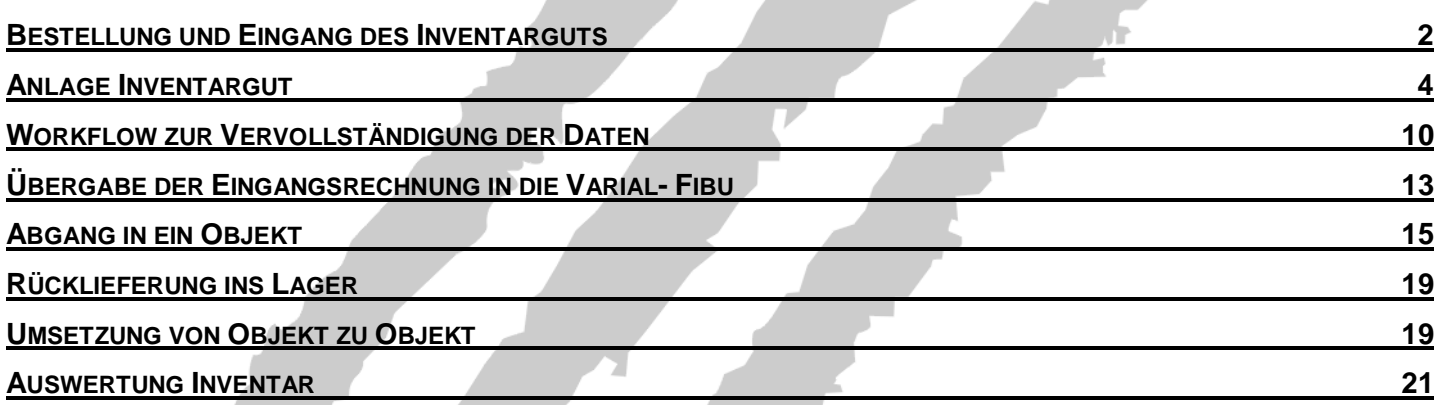

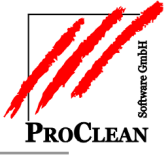

### <span id="page-1-0"></span>**BESTELLUNG UND EINGANG DES INVENTARGUTS**

#### **Bestellung in ProSupply**

In ProSupply können nun auch Geräte bestellt werden – hierbei wird auf den Gerätestamm zurückgegriffen, der in ProFaktura, ProContact, ProControl und ProSupply genutzt wird.

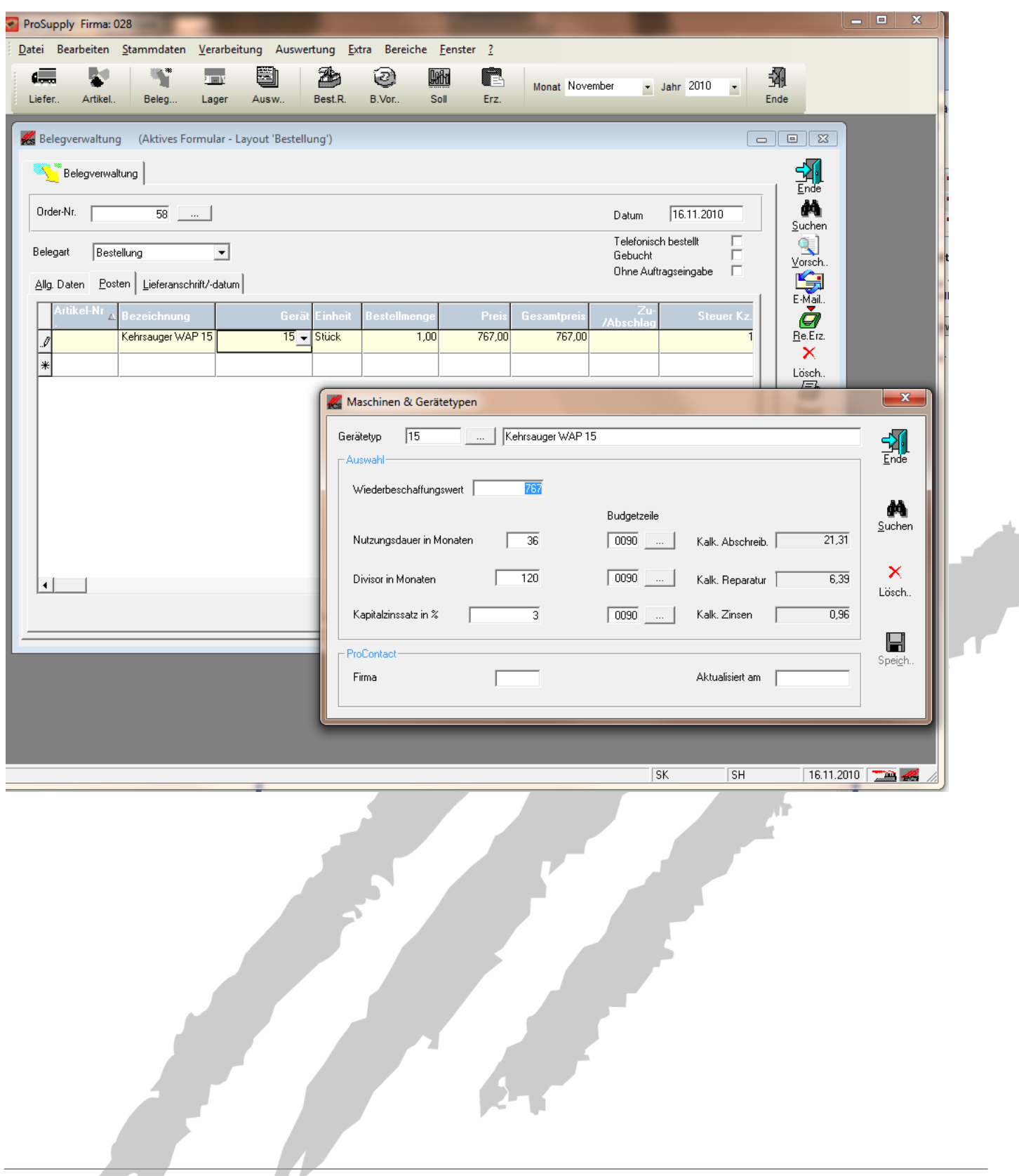

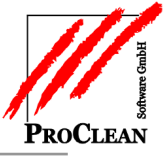

#### **Zugang ins Lager**

Wird die Maschine / das Gerät geliefert, kann bei der Zugangsbuchung unter Verarbeitung /Lagerbewegung Inventar eine Inventarnummer vergeben und somit ein Inventargut angelegt werden:

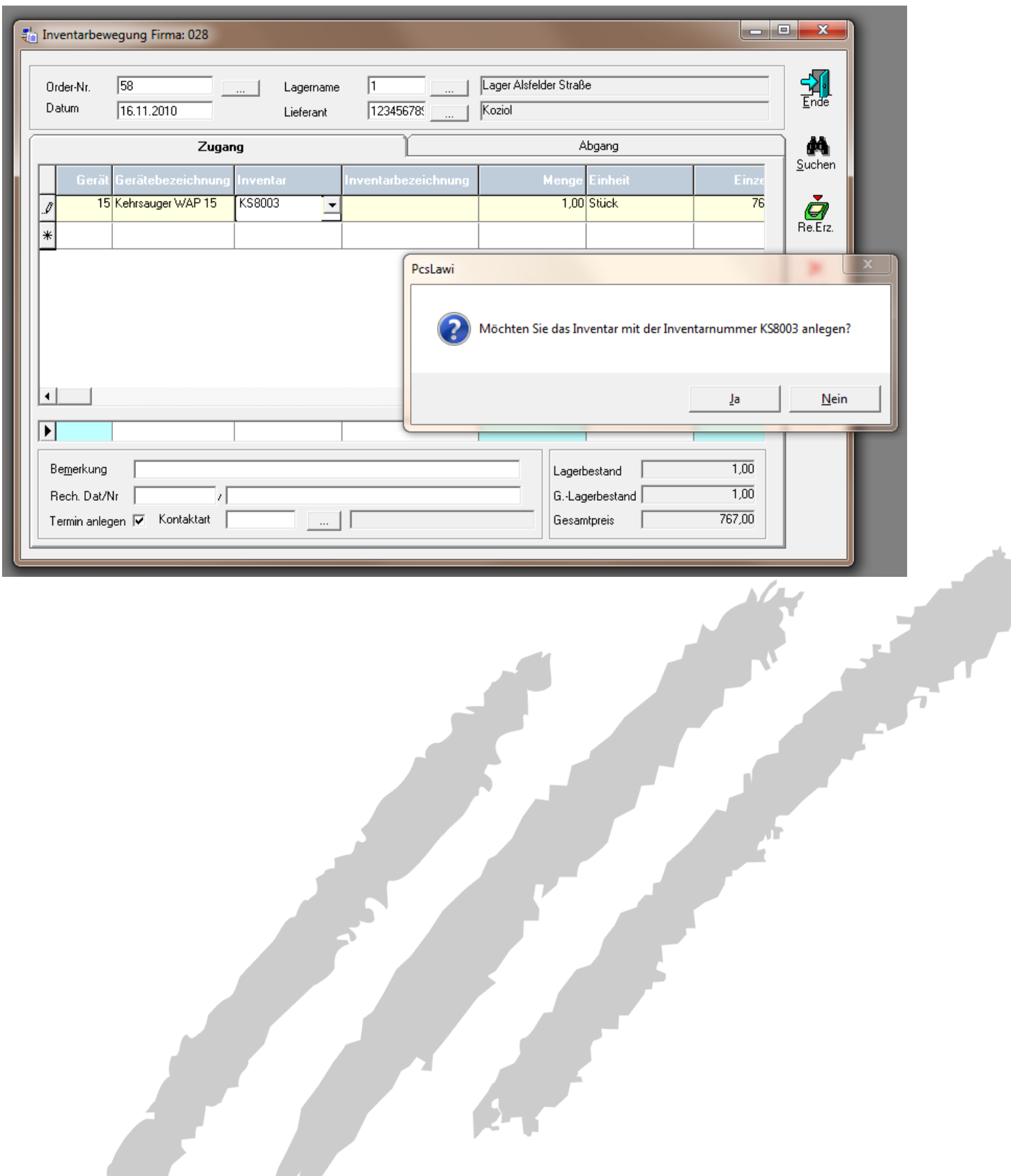

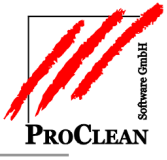

# <span id="page-3-0"></span>**ANLAGE INVENTARGUT**

Antwortet man mit *Ja* kann man im Anschluss per Doppelklick auf die Inventarnummer direkt in den Inventarstamm abtauchen, um die Daten für das Inventargut zu vervollständigen:

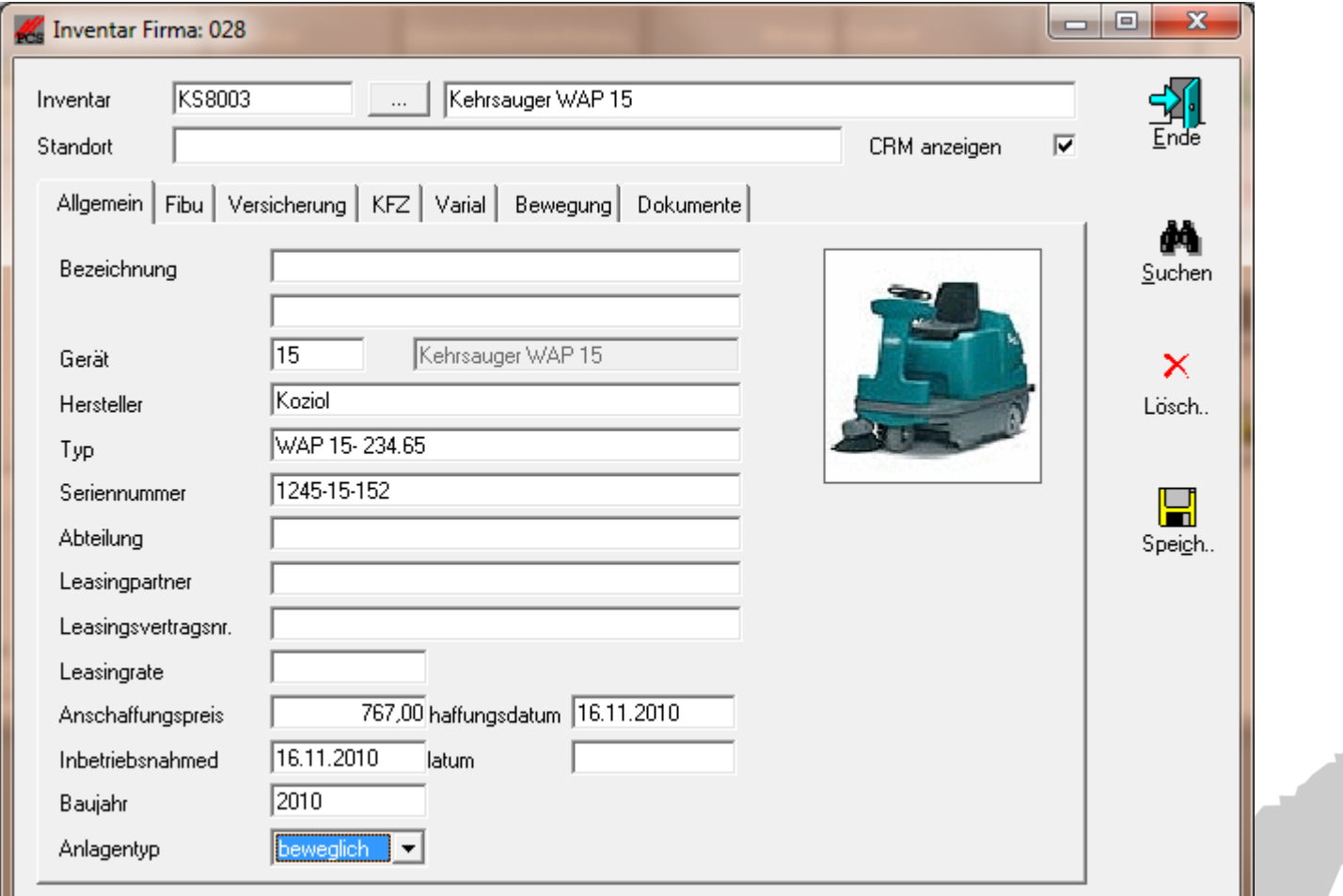

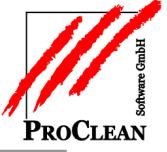

# ProClean-Maschinenverwaltung

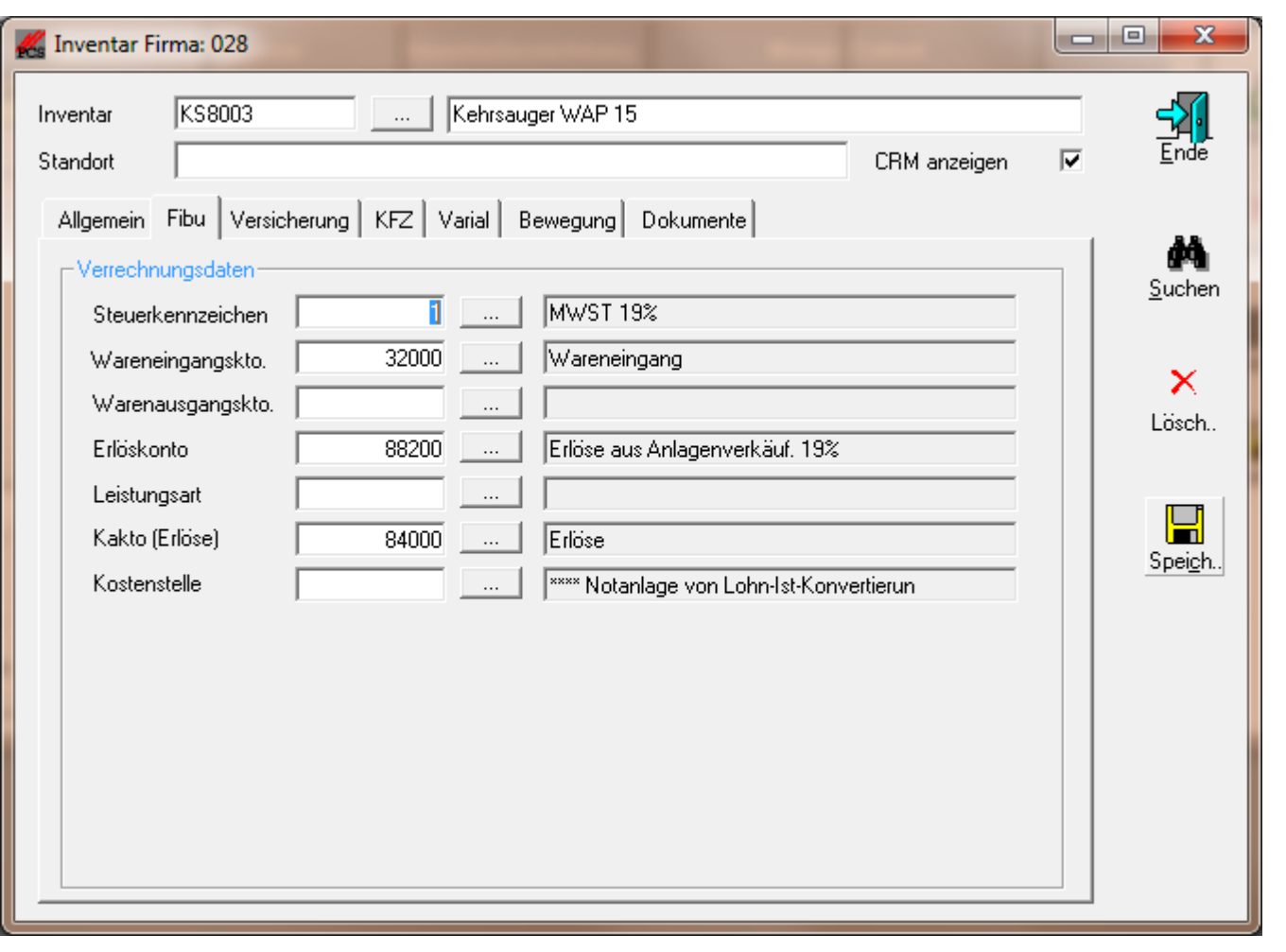

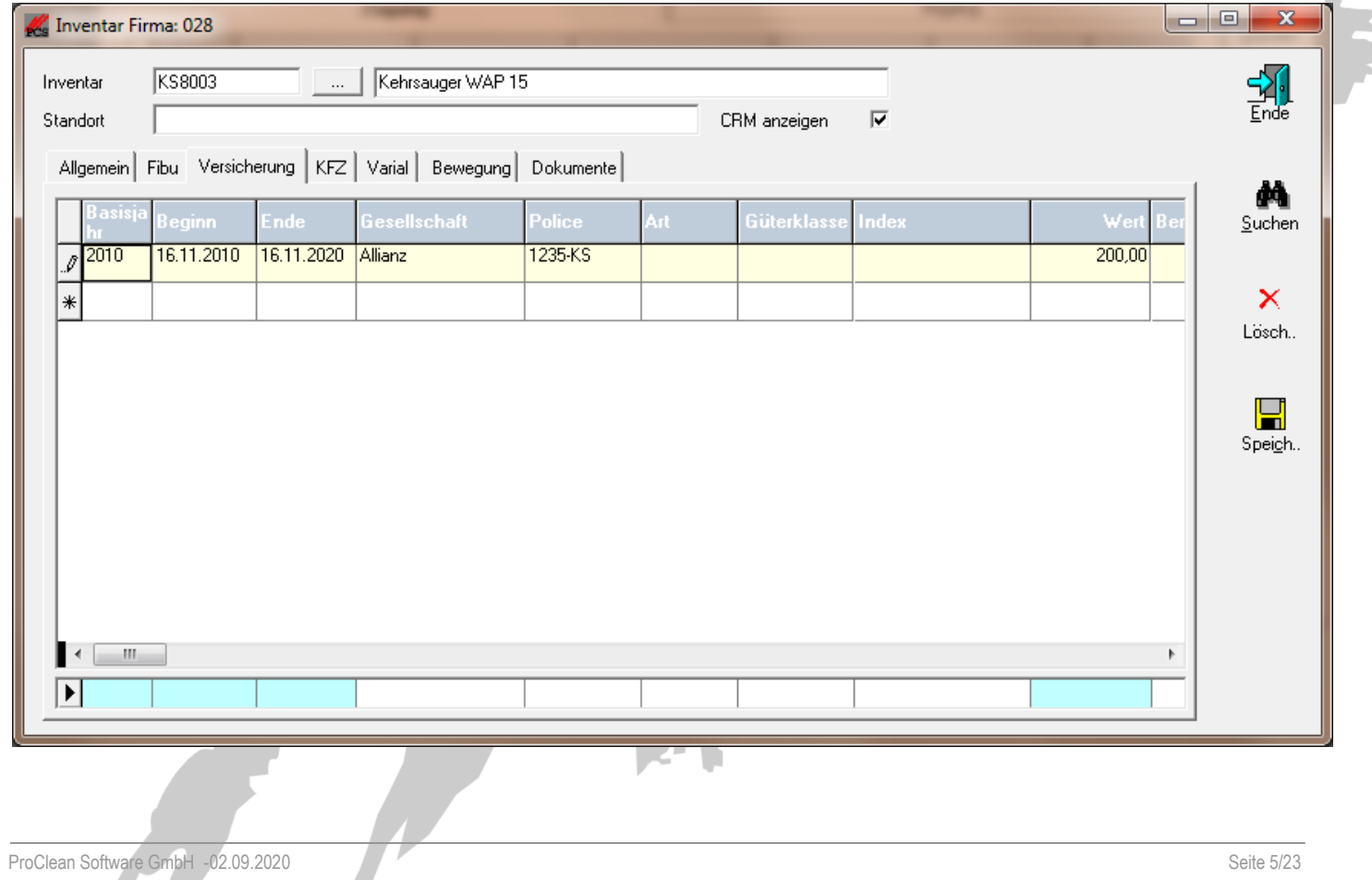

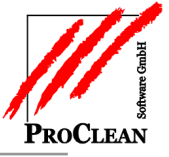

Bei KfZs können auch Laufleistung und Verbrauchsdaten angegeben sowie Fahrer zugeordnet werden:

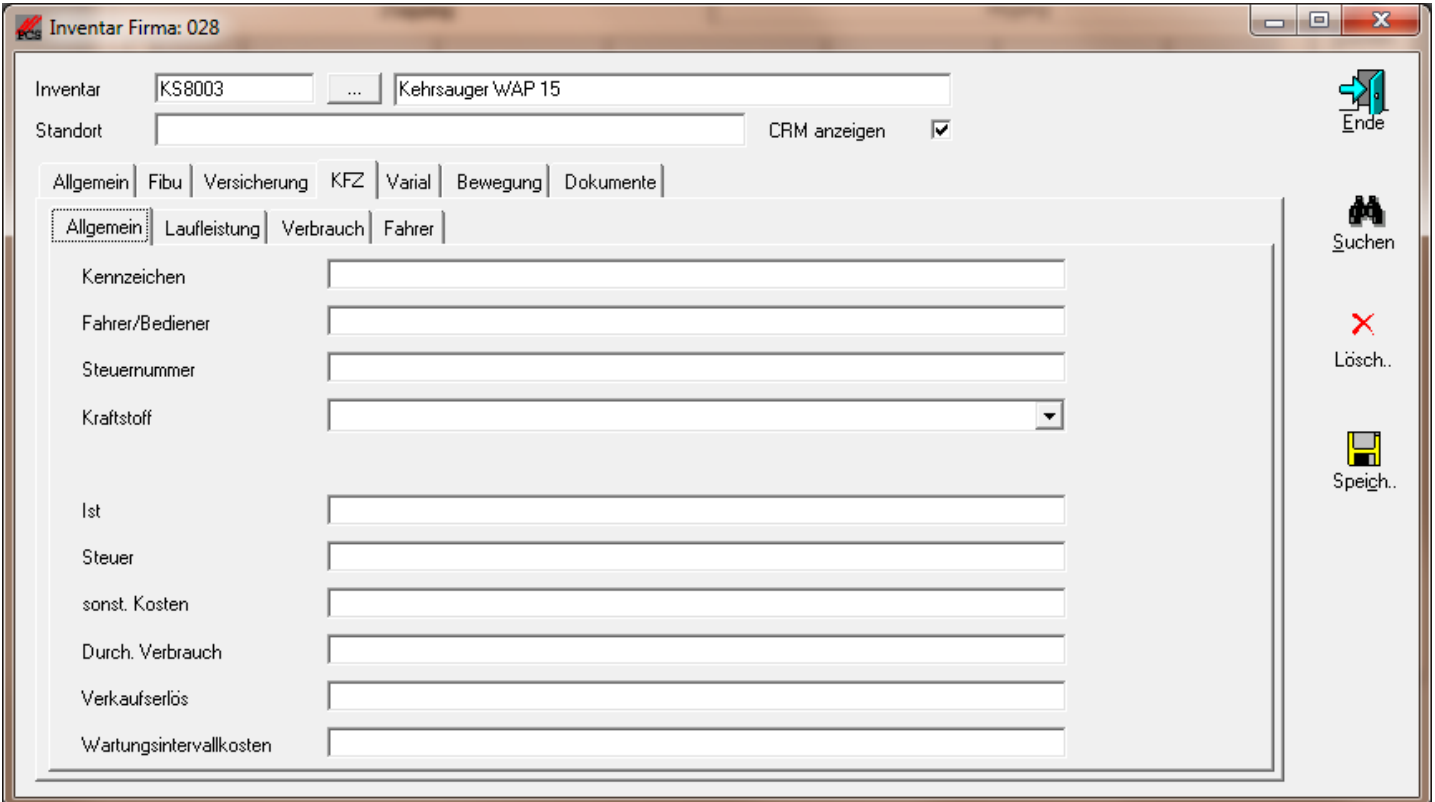

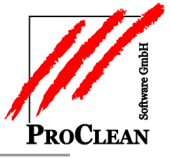

Trägt man im Reiter *Varial* Firmen- und Anlagennummer ein, wird das Inventargut auch als Anlagegut in der Varial-Anlagenbuchführung angelegt.

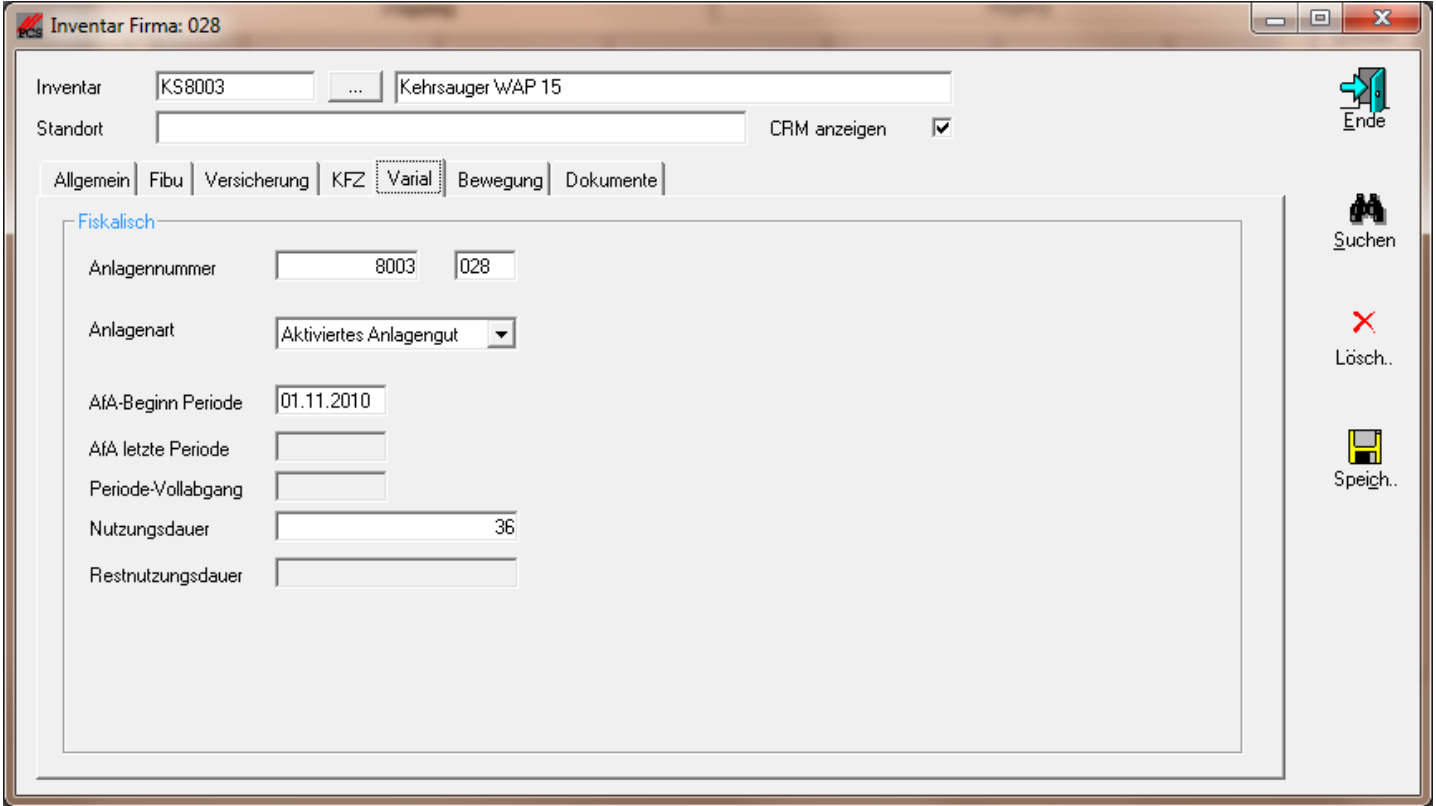

Bereits in Varial angelegte Anlagegüter können hier auch den ProClean-Inventargütern im Nachhinein zugeordnet werden.

Sollte Interesse bestehen, werden wir auch eine Möglichkeit schaffen, die Anlagegüter aus Varial als Inventargüter in ProClean zu übernehmen.

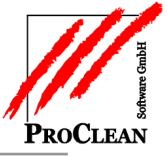

# ProClean-Maschinenverwaltung

In den Bewegungen sind alle Buchungen für das Inventargut zu sehen:

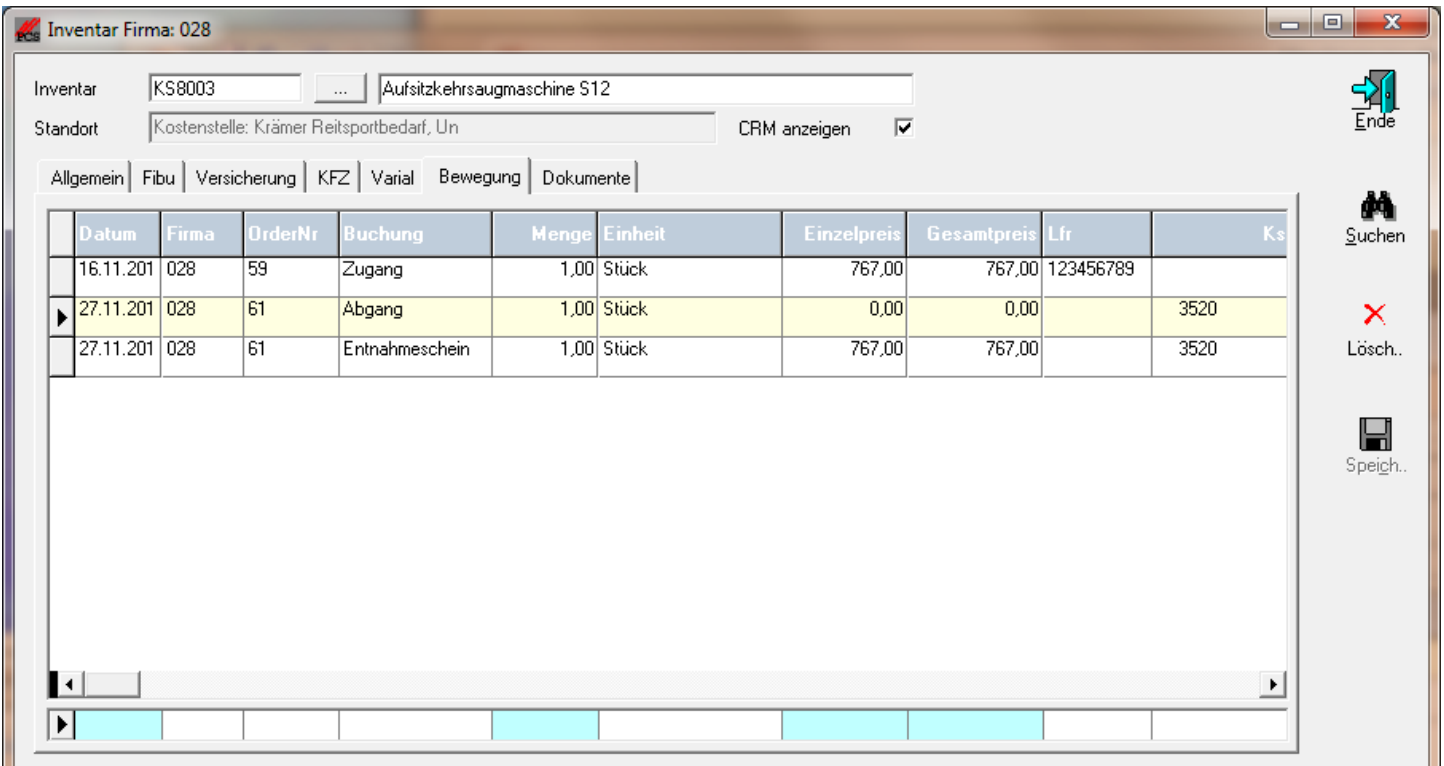

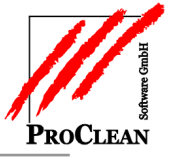

In den *Dokumenten* können Broschüren, Kauf.- und Reparaturrechnungen, Wartungsprotokolle abgespeichert werden:

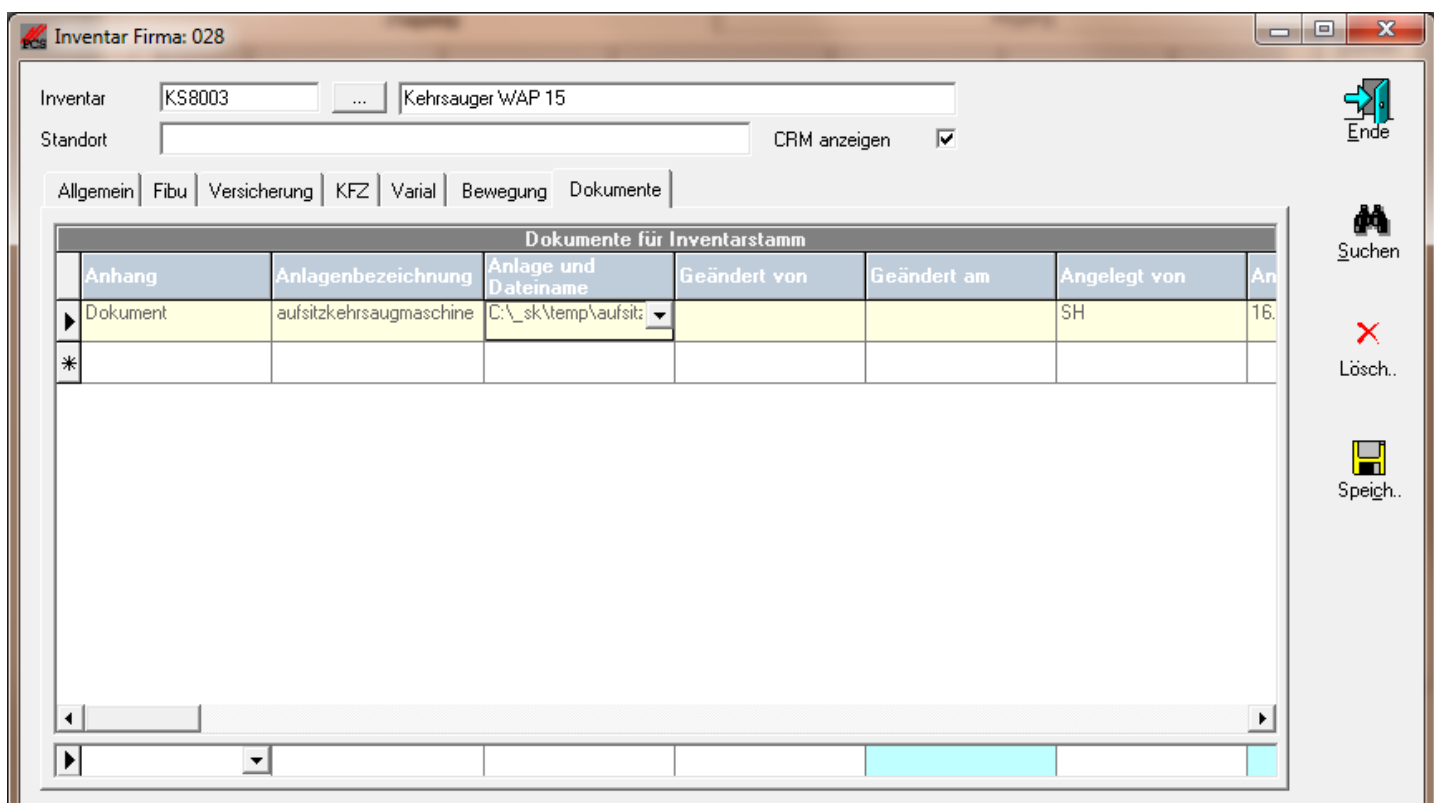

Das Inventargut kann mit Minimalinformationen abgespeichert und später (ggf. von anderen Mitarbeitern in anderen Abteilungen) ergänzt und vervollständigt werden.

 $\blacksquare$ 

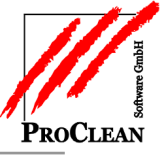

# <span id="page-9-0"></span>**WORKFLOW ZUR VERVOLLSTÄNDIGUNG DER DATEN**

Hinterlegt man bei der Zugangsbuchung eine Kontaktart aus ProCRM und aktiviert das Kontrollkästchen *Termin anlegen*, können andere Mitarbeiter über die Anlage des Inventars informiert werden, vor allem wenn diese noch Daten beisteuern müssen:

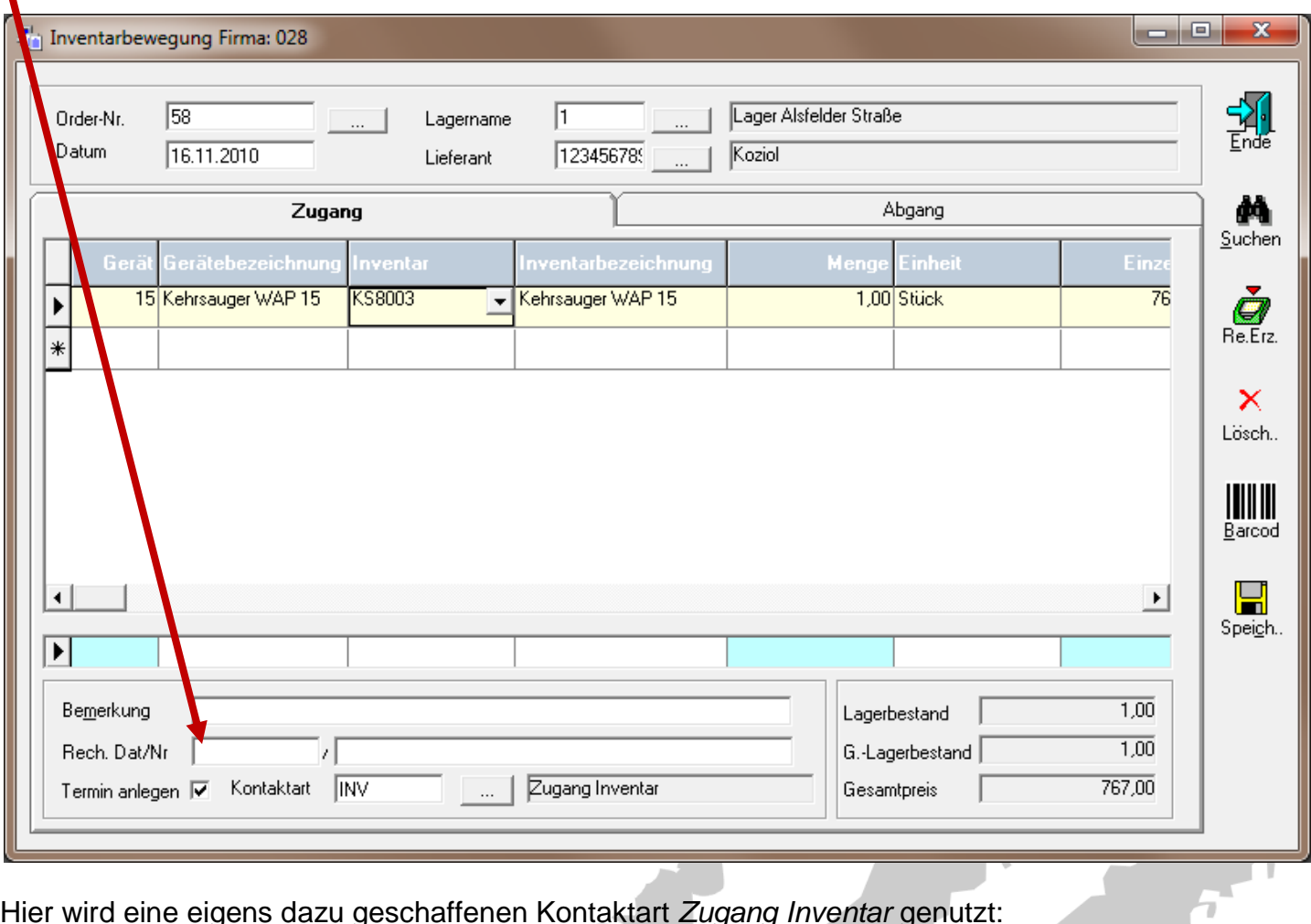

Hier wird eine eigens dazu geschaffenen Kontaktart *Zugang Inventar* genutzt:

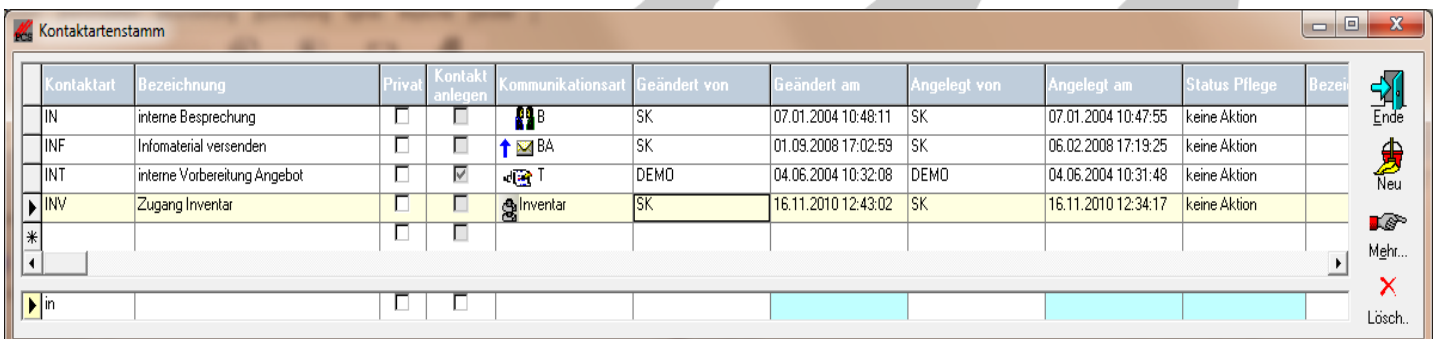

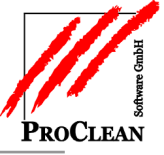

# ProClean-Maschinenverwaltung

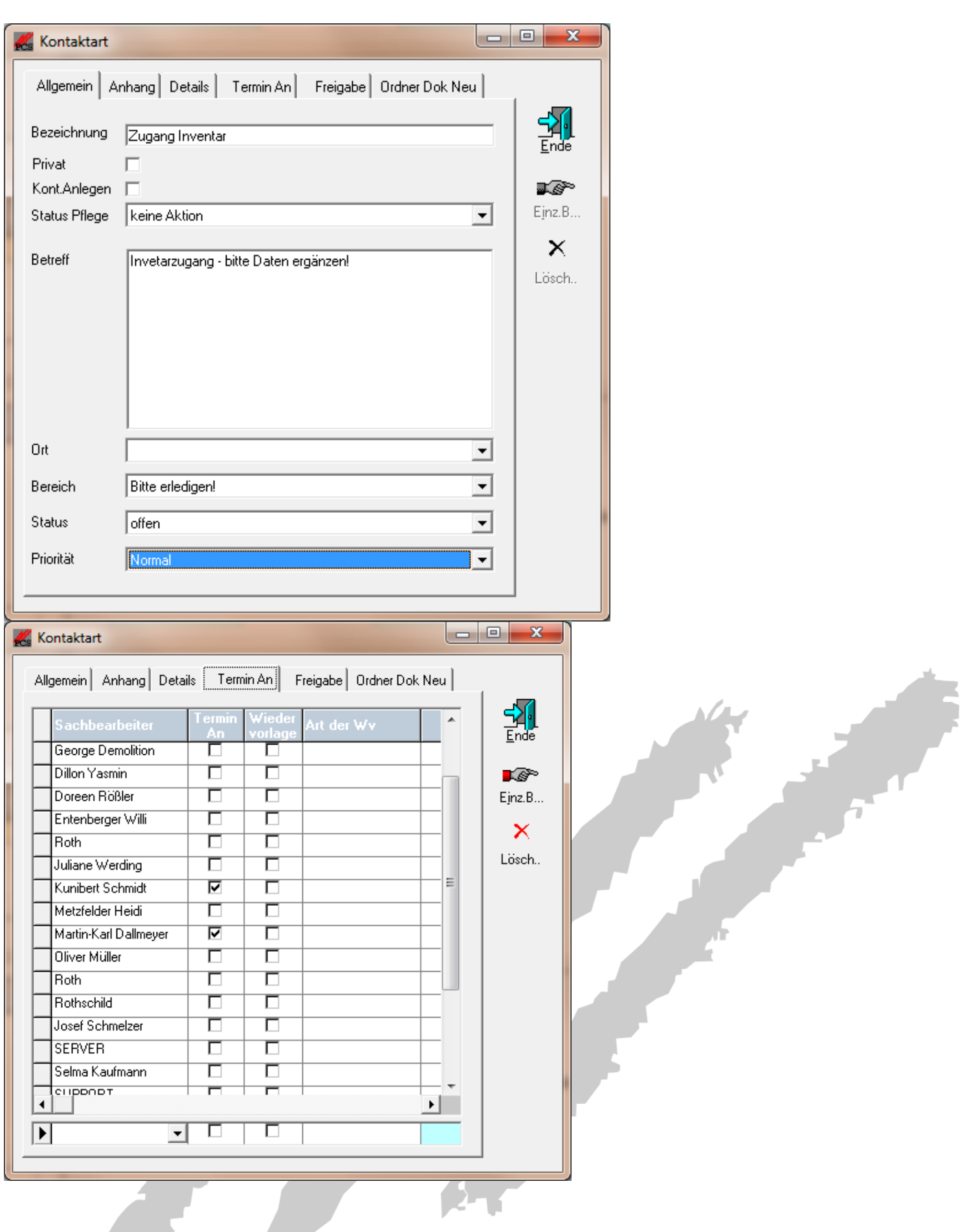

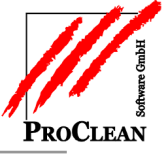

Im CRM kann das folgendermaßen aussehen:

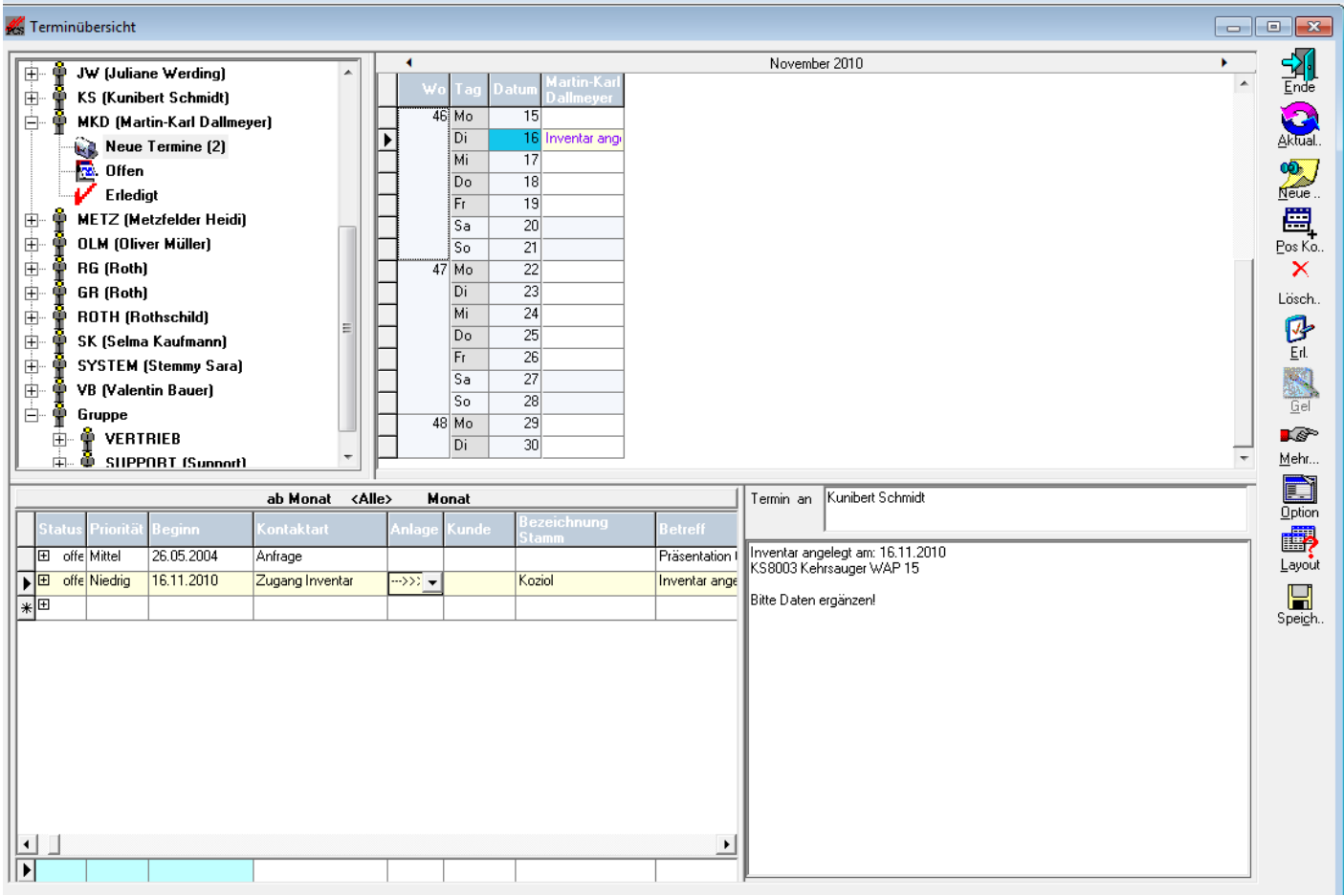

Ein Doppelklick auf die Anlage öffnet den Inventarstamm, so dass die fehlenden Informationen ergänzt werden und der Workflow auf erledigt gesetzt werden kann.

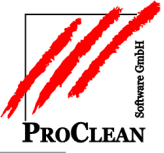

# <span id="page-12-0"></span>**ÜBERGABE DER EINGANGSRECHNUNG IN DIE FIBU**

Gibt man in der Inventarbewegung *Rechnungsnummer und -datum* ein, kann die Rechnung daraufhin mit dem Button *Export* als Eingangsrechnung in die Finanzbuchführung überstellt werden:

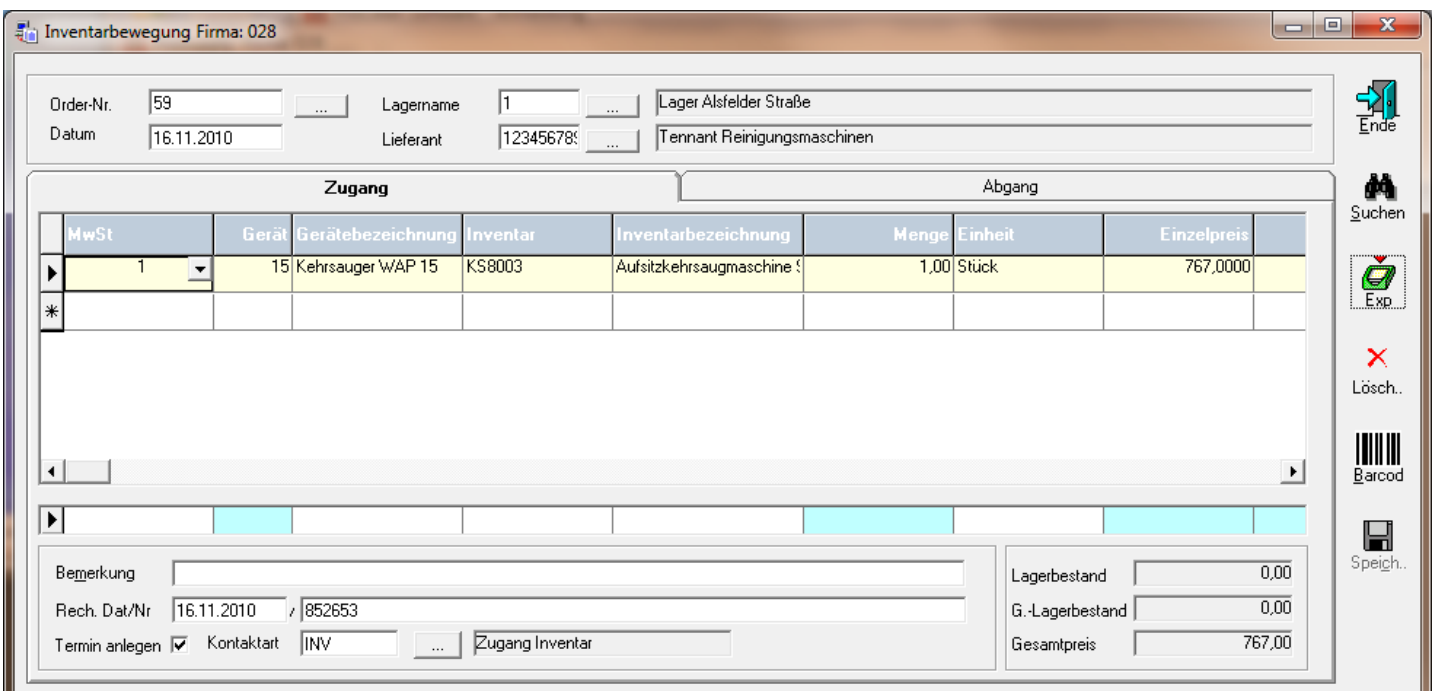

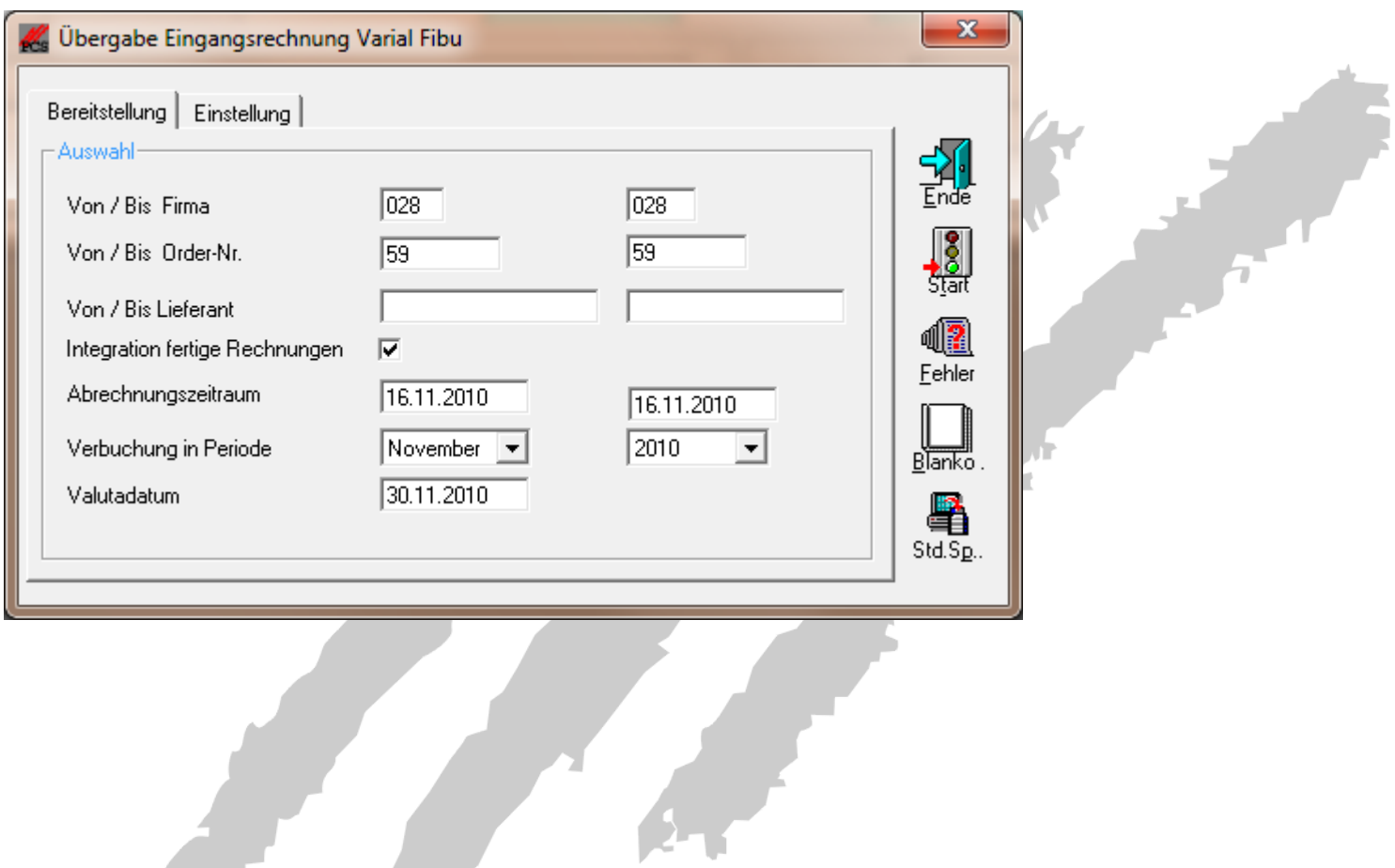

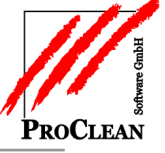

Der Datenpfad muss vor ab unter *Extras/Optionen* festgelegt werden:

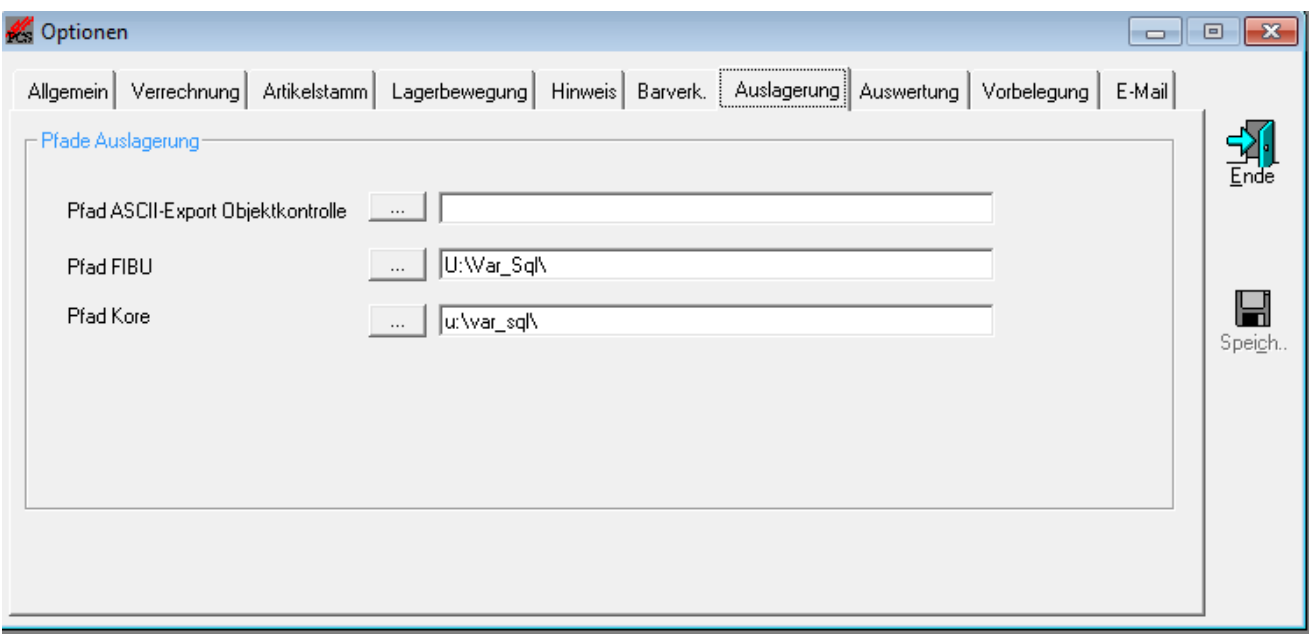

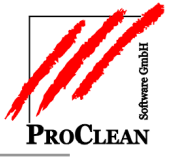

D

### <span id="page-14-0"></span>**ABGANG IN EIN OBJEKT**

Der Abgang kann über einen *Entnahmeschein* in der Belegverwaltung erzeugt werden. Dies hat den Vorteil, dass auch eine Unterlage in Papierform erstellt wird:

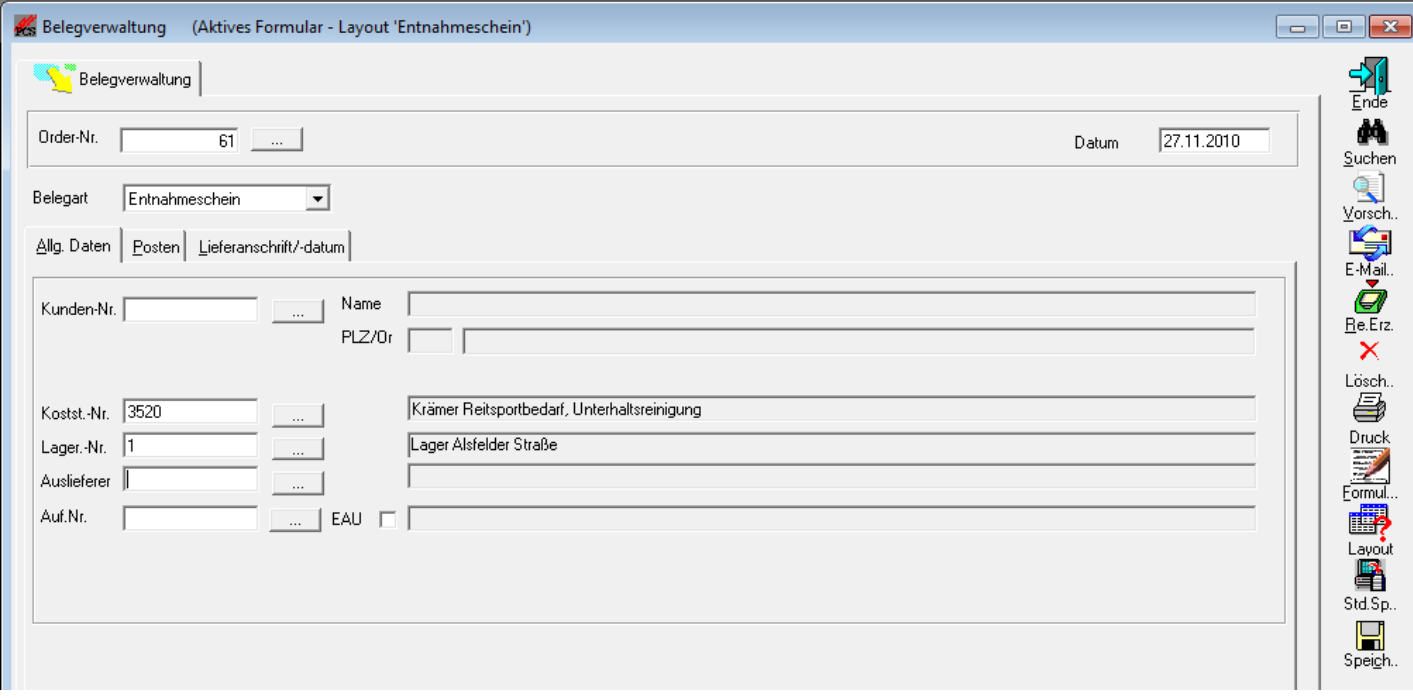

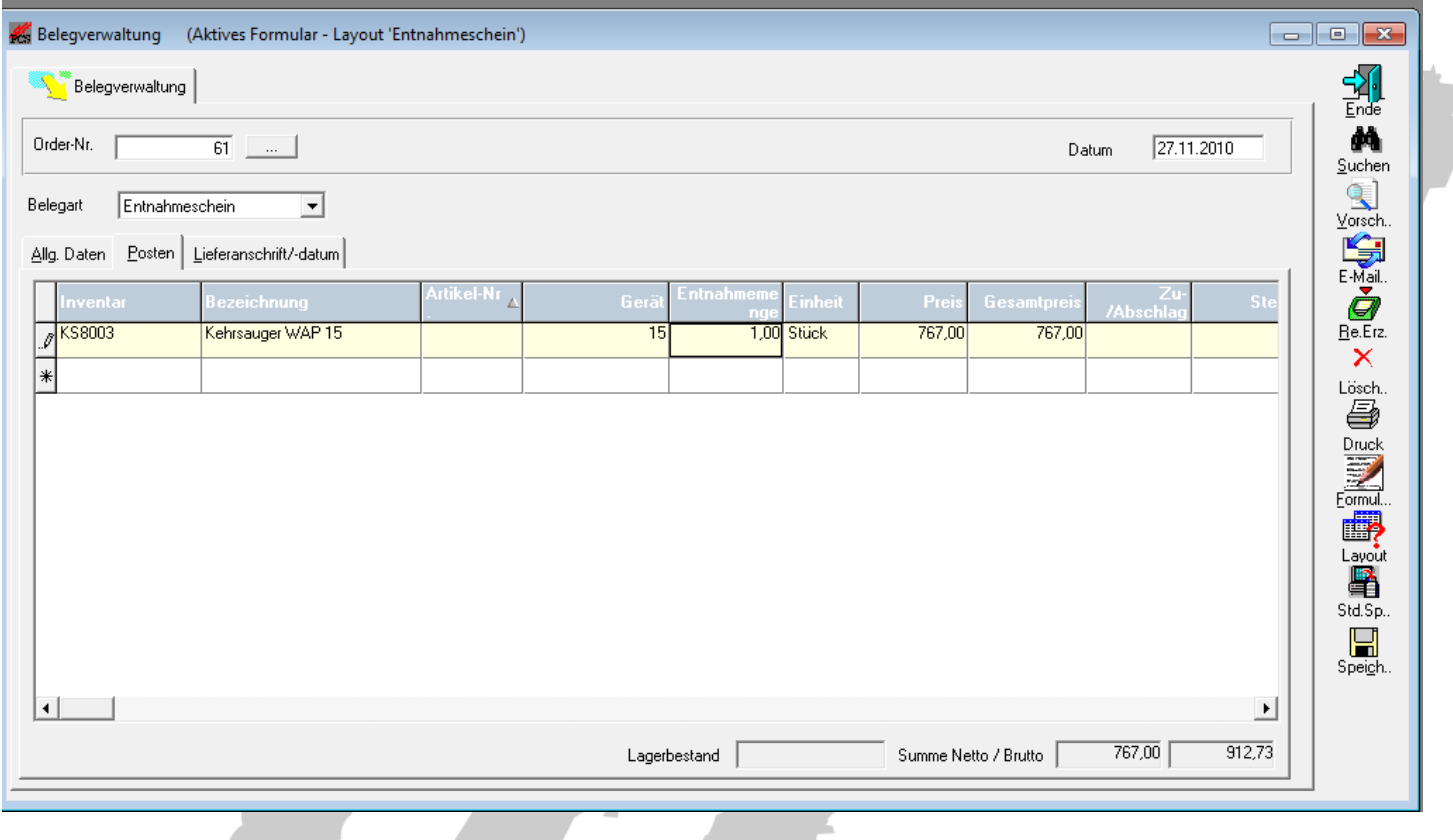

**S. F** 

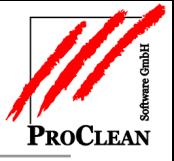

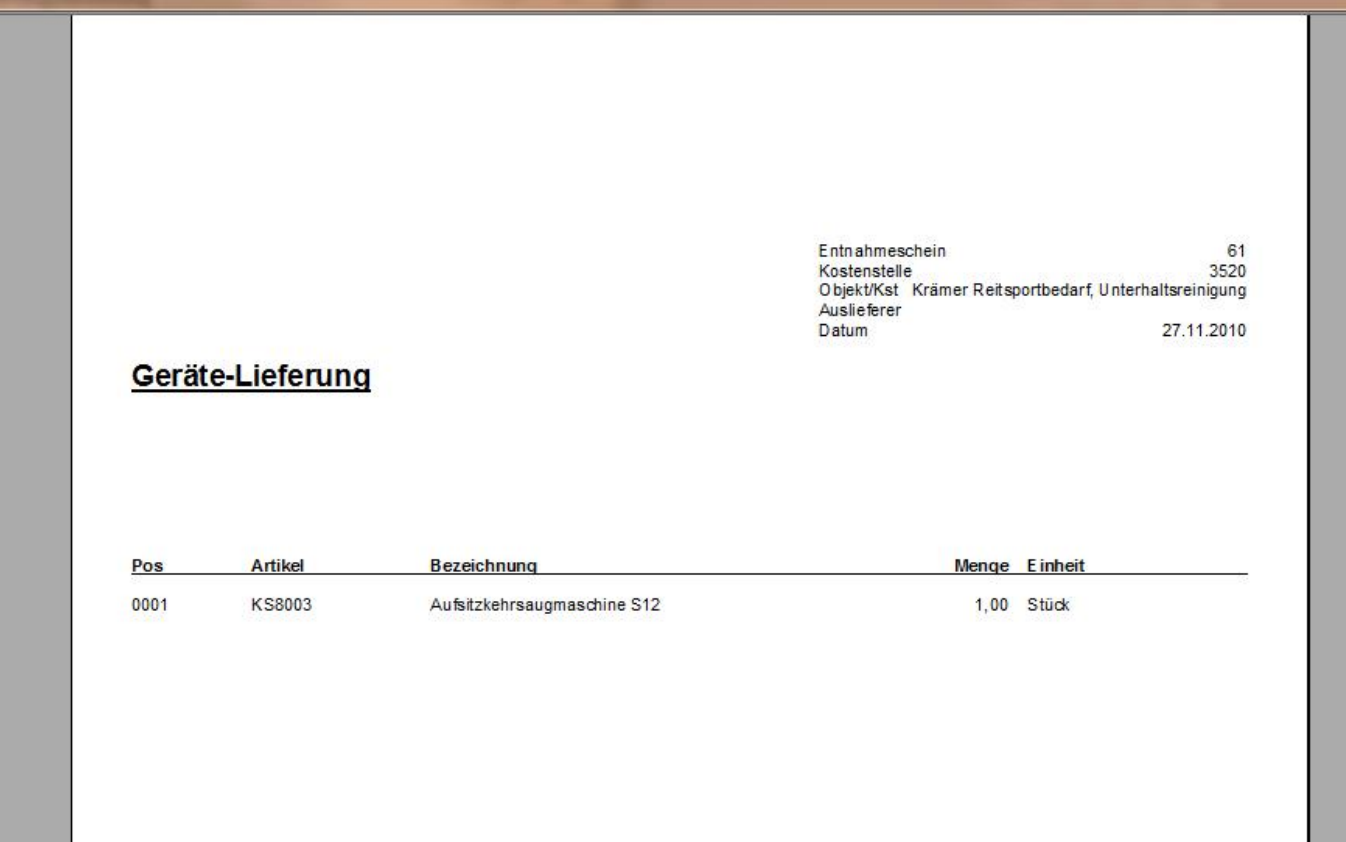

#### Mit dem Entnahmeschein wird direkt ein Abgang gebucht:

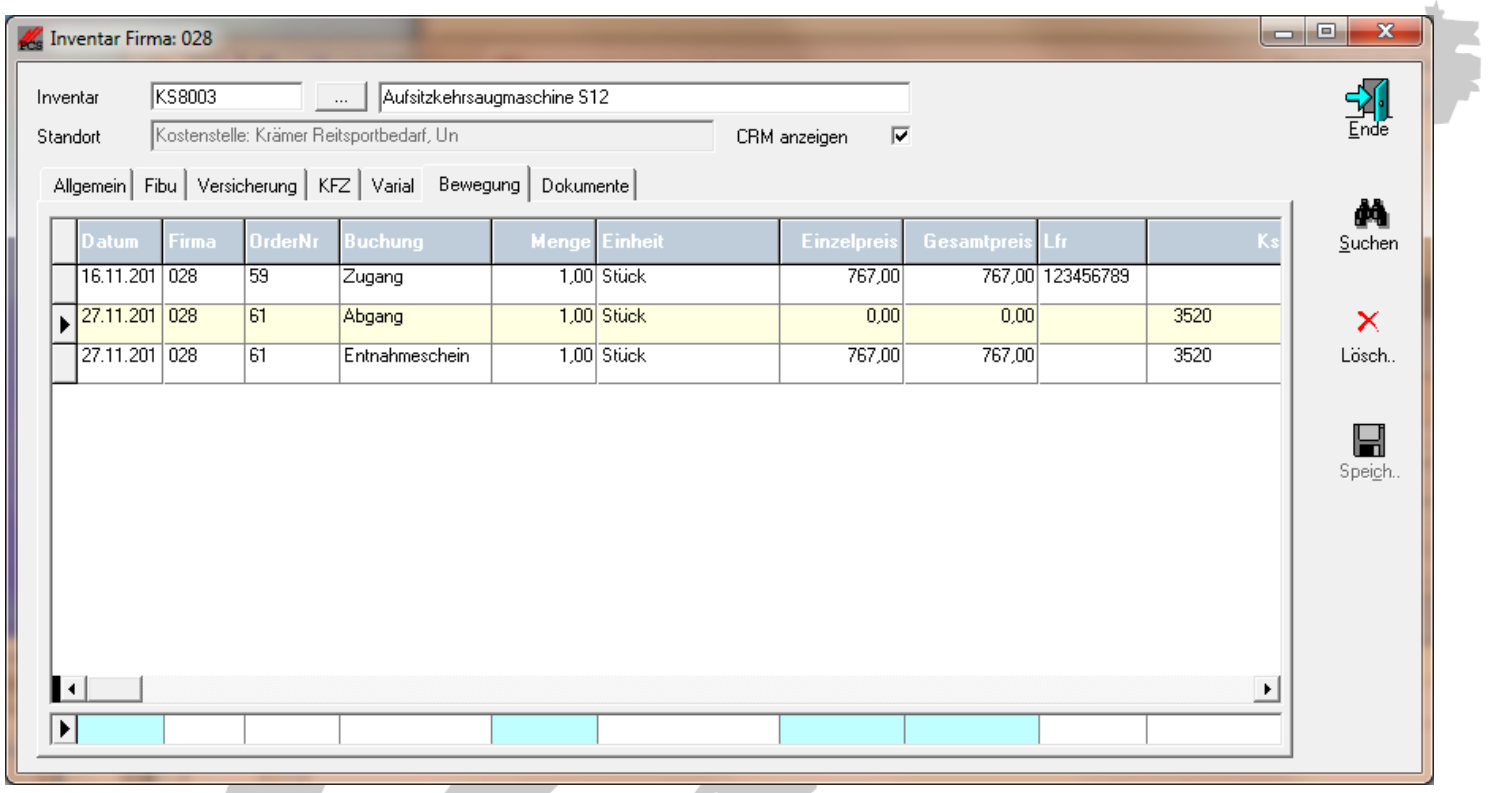

**Part** 

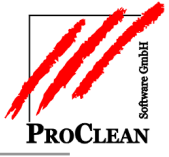

Alternativ kann ein Abgang aber natürlich auch über die *Inventarbewegung Lager* gebucht werden:

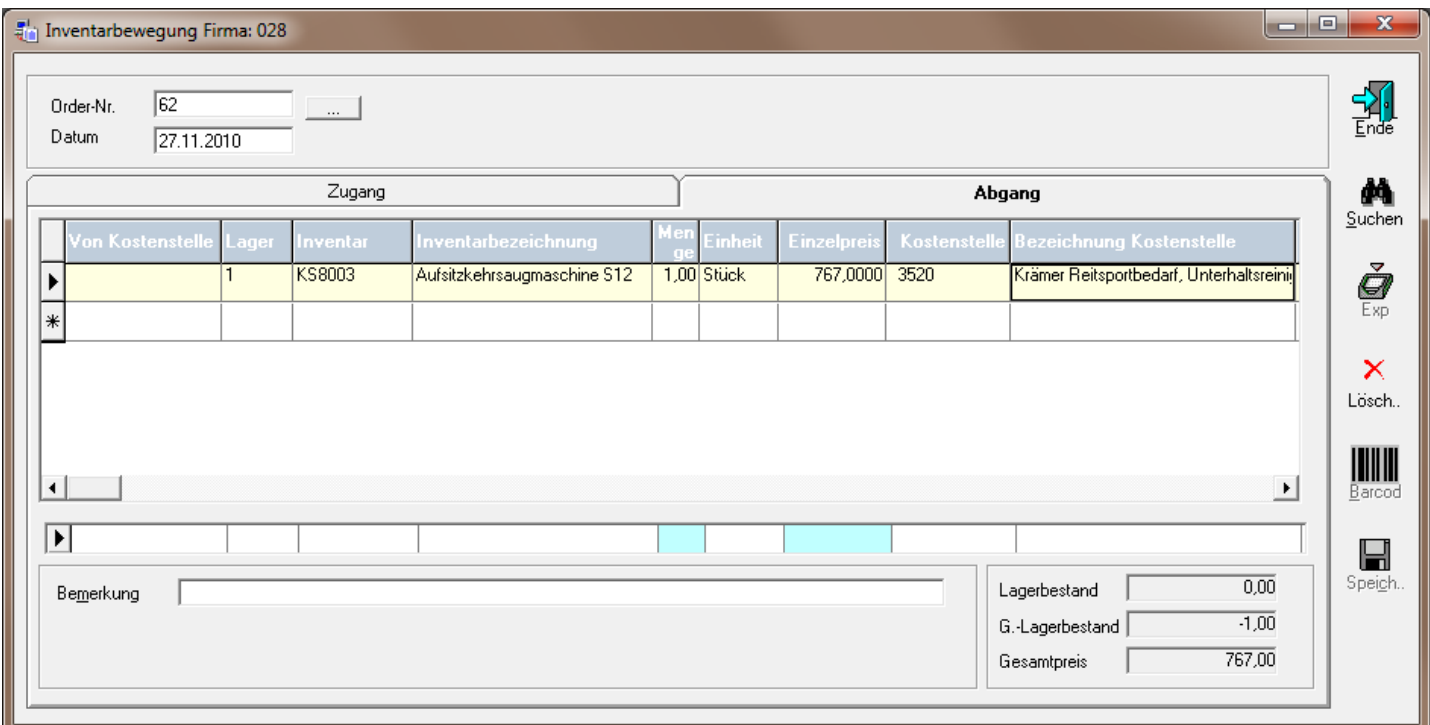

Wenn in ProControl Vorgaben für das Inventar für die Berechnung der Kalkulatorischen Kosten angelegt werden sollen, müssen die folgenden Felder in Abgangsbuchung bzw. Entnahmeschein gefüllt werden:

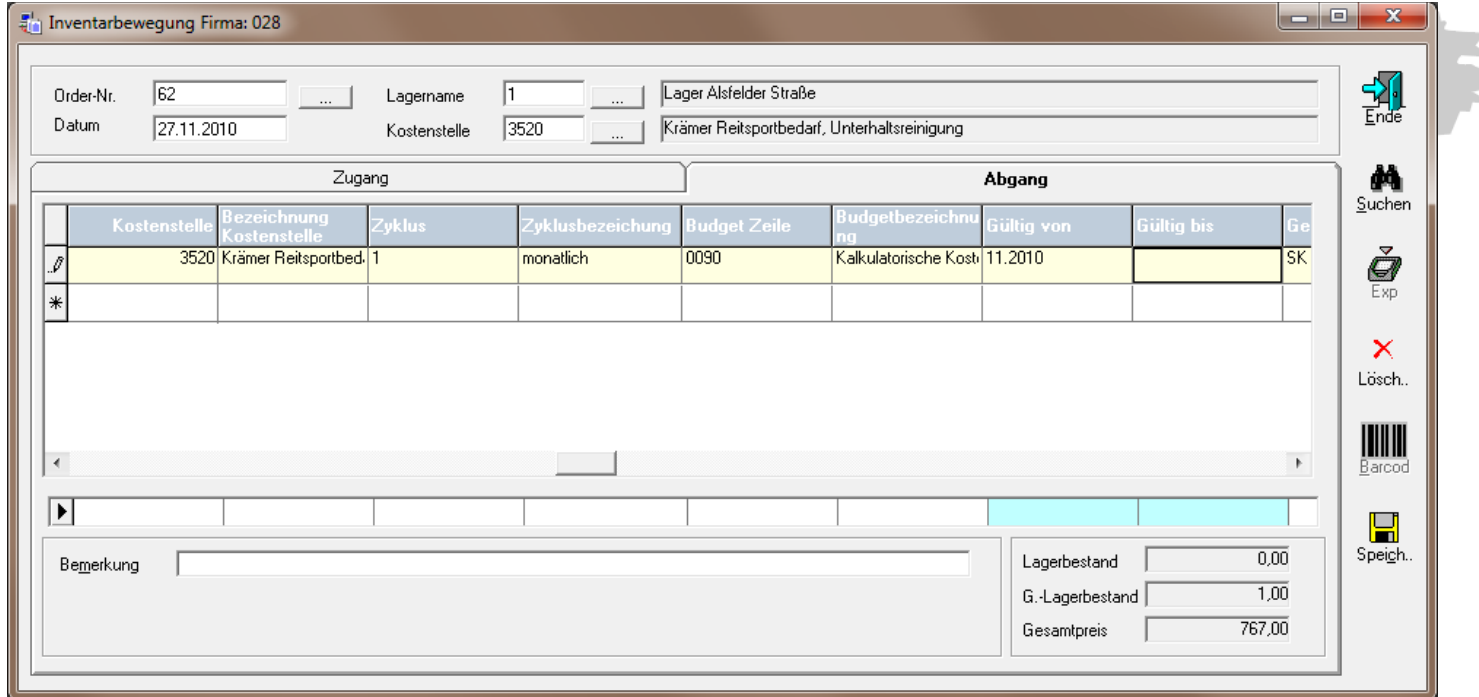

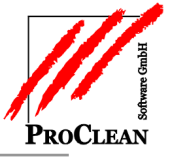

Die Vorgabe in ProControl sieht dann so aus:

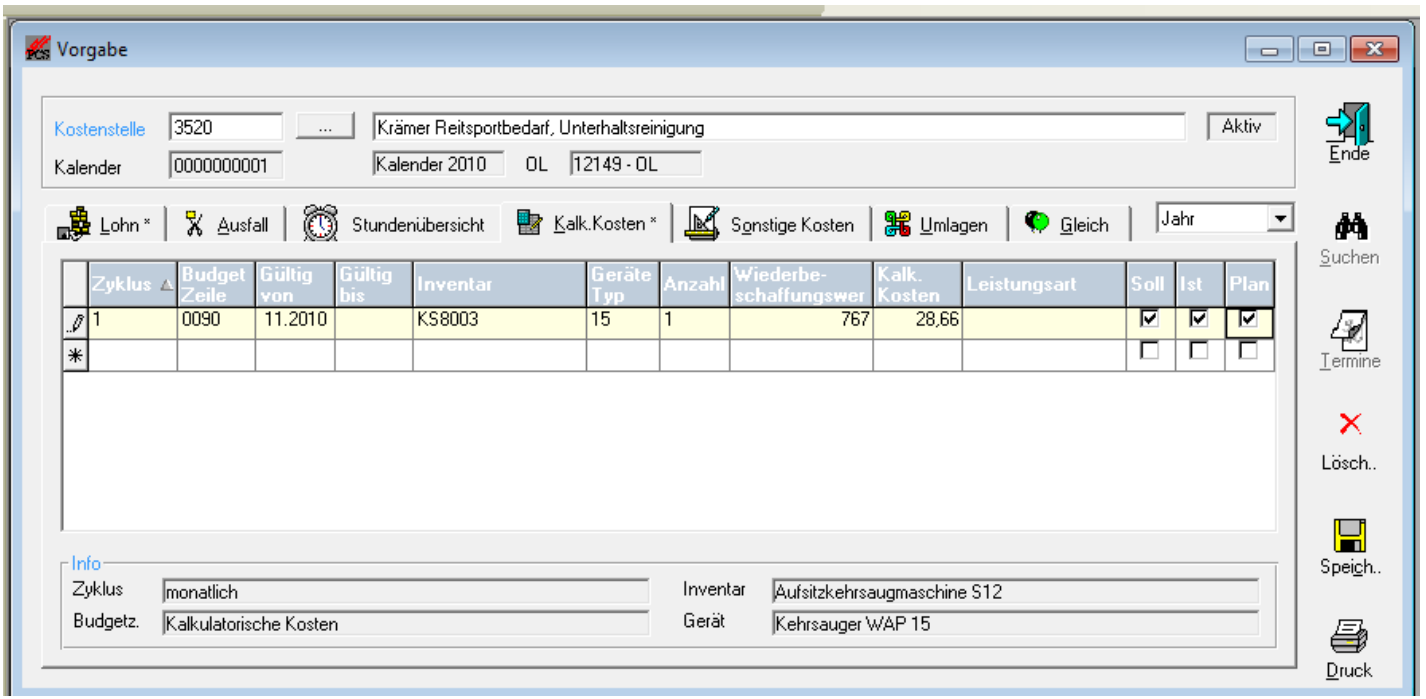

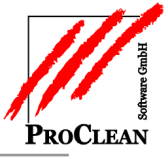

# <span id="page-18-0"></span>**RÜCKLIEFERUNG INS LAGER**

Für die Rücklieferung ins Lager kann ein Entnahmeschein oder ein Abgang von der Kostenstelle mit Menge -1 erfasst werden.

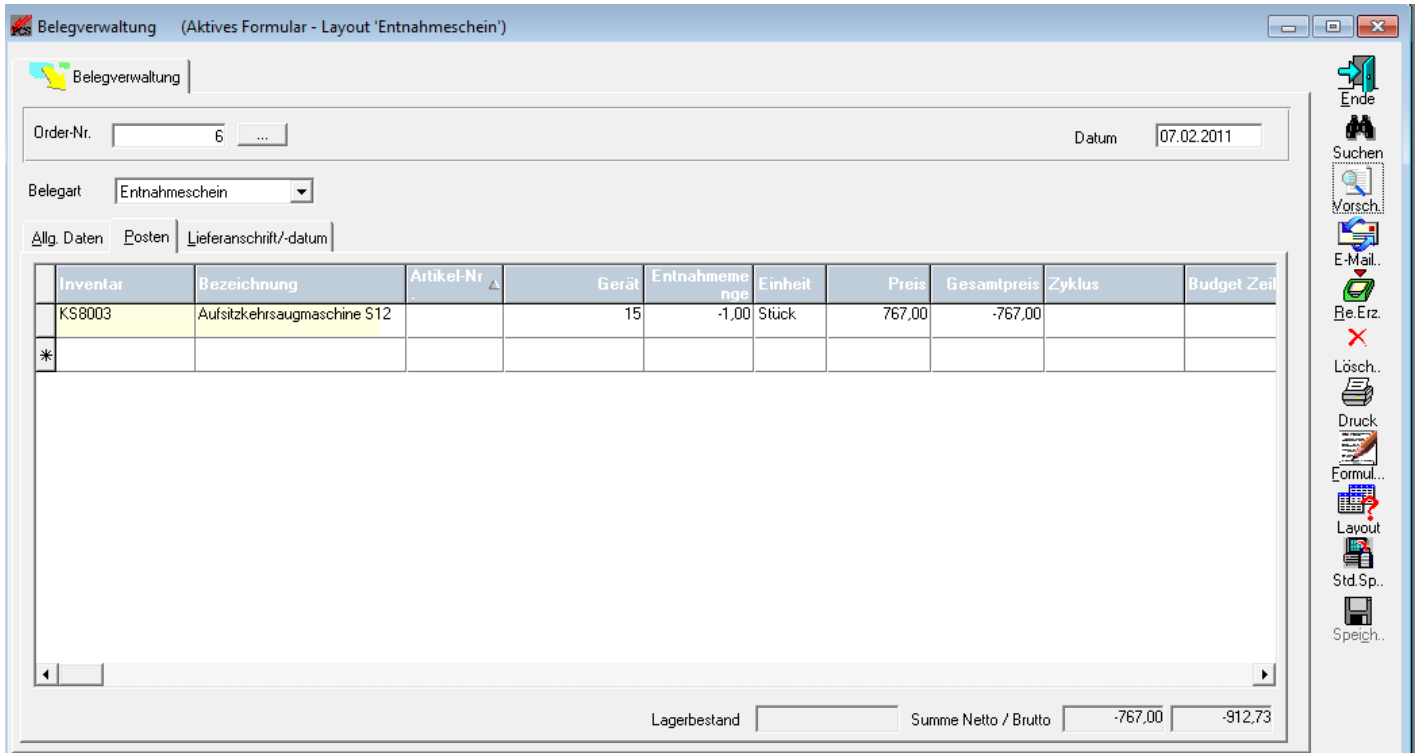

Soll die Vorgabe in ProControl ebenfalls beendet werden, so kann dies ebenfalls in diesen Masken direkt eingepflegt werden.  $\sim$ 

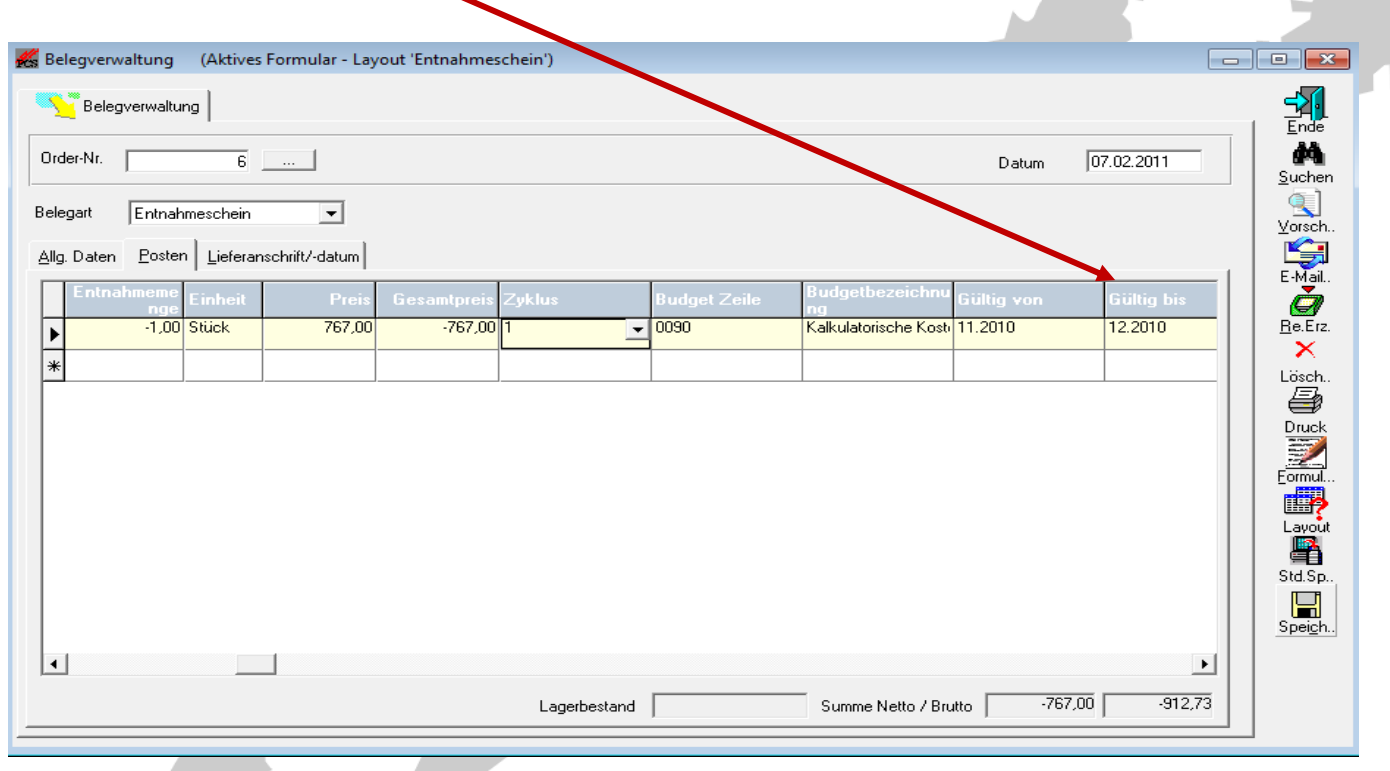

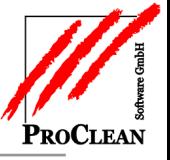

<span id="page-19-0"></span>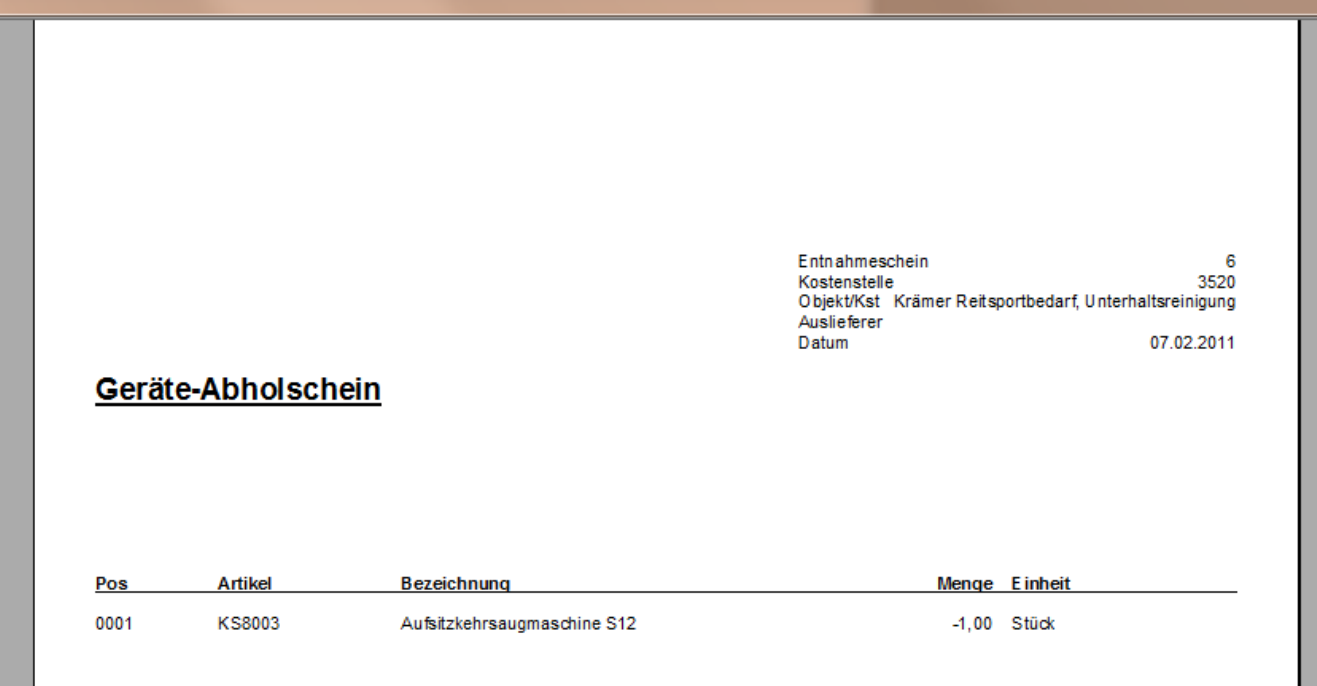

### **UMSETZUNG VON OBJEKT ZU OBJEKT**

Für die direkte Umsetzung von einem Objekt zum anderen - bzw. von einer Kostenstelle zur anderen - kann ähnlich vogegangen werden. Hier am Beispiel *Abgang* in *Lagerbewegung Inventar*:

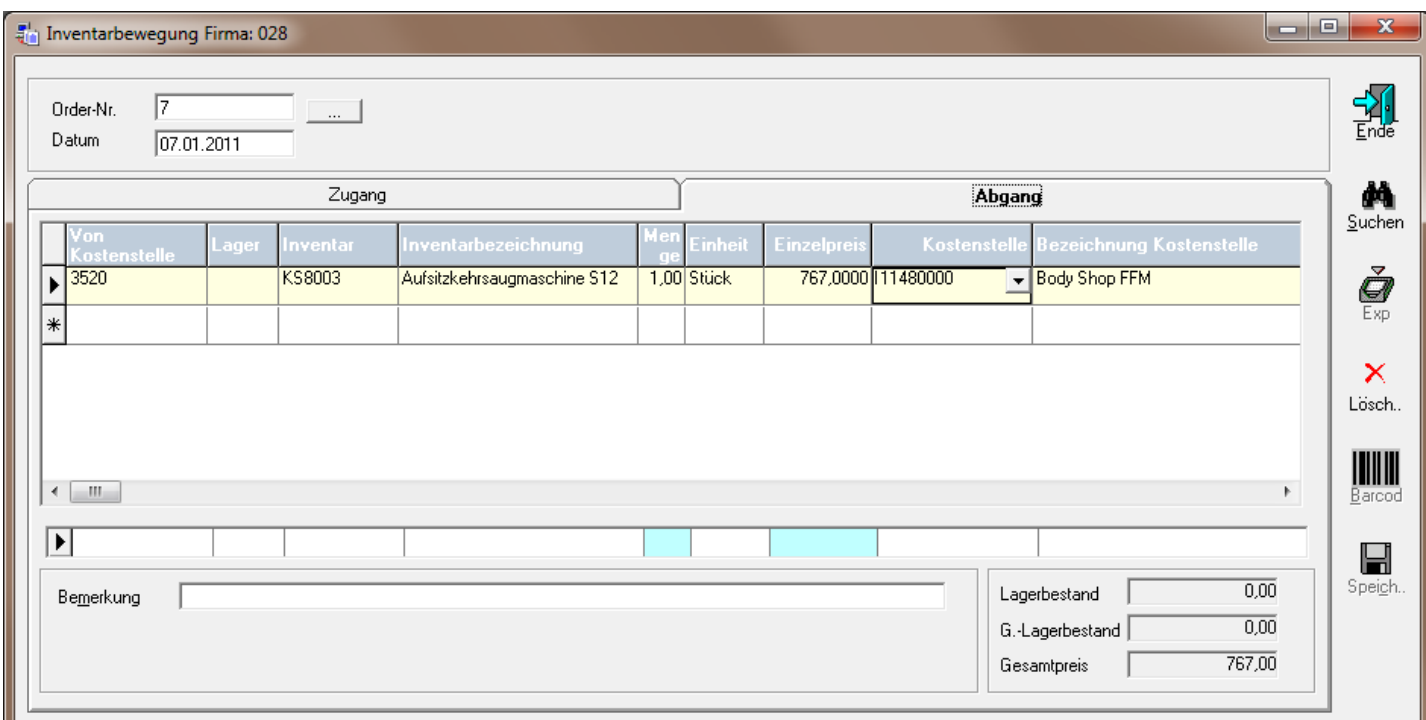

Auch hierbei sollten die Vorgaben für ProControl angepaßt werden:

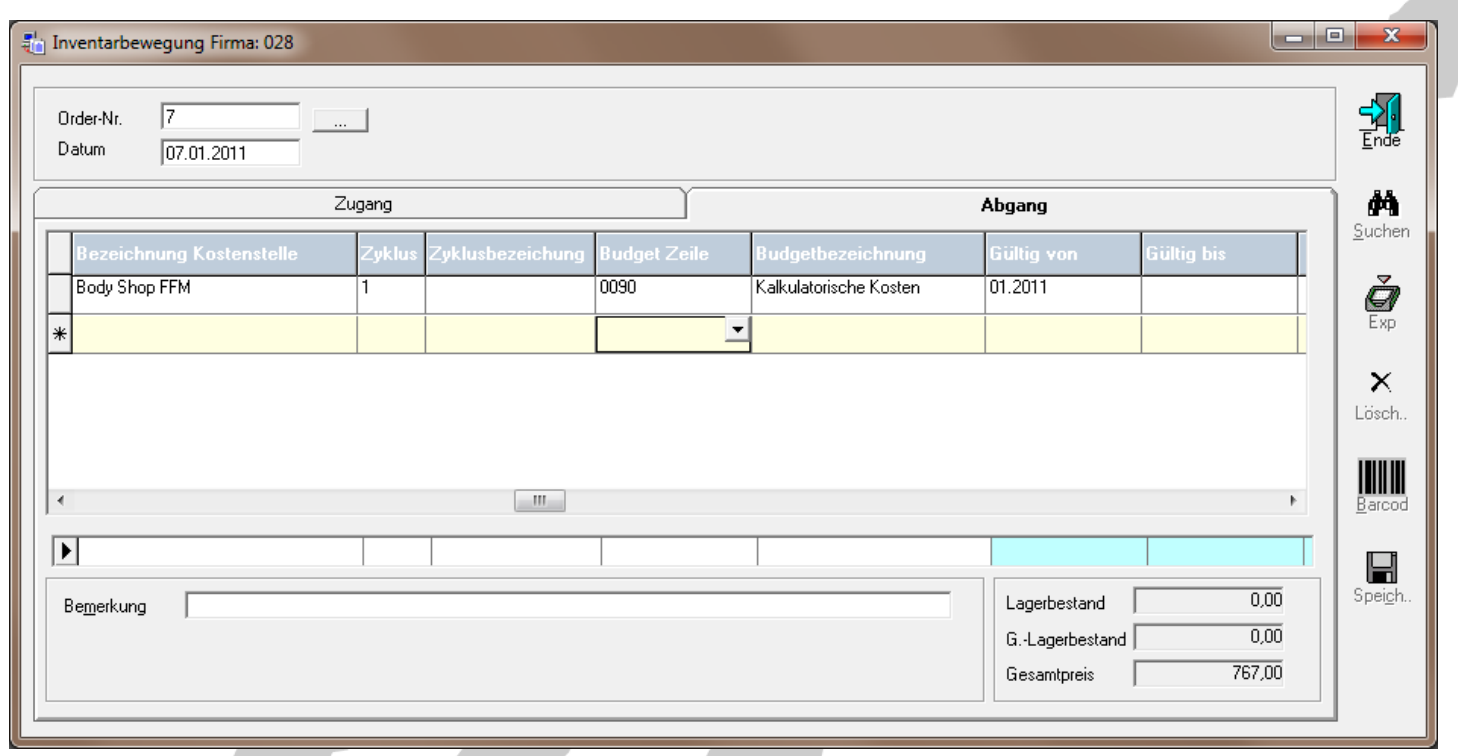

Beim Speichern fragt das Programm, ob die bisherige Vorgabe in ProControl für dieses Inventargut beendet werden soll.

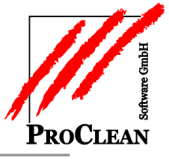

### **AUSWERTUNG INVENTAR**

Neben den vielfältigen Abfragemöglichkeiten im CRM, gibt es auch eine eigene *Auswertung Inventar:*

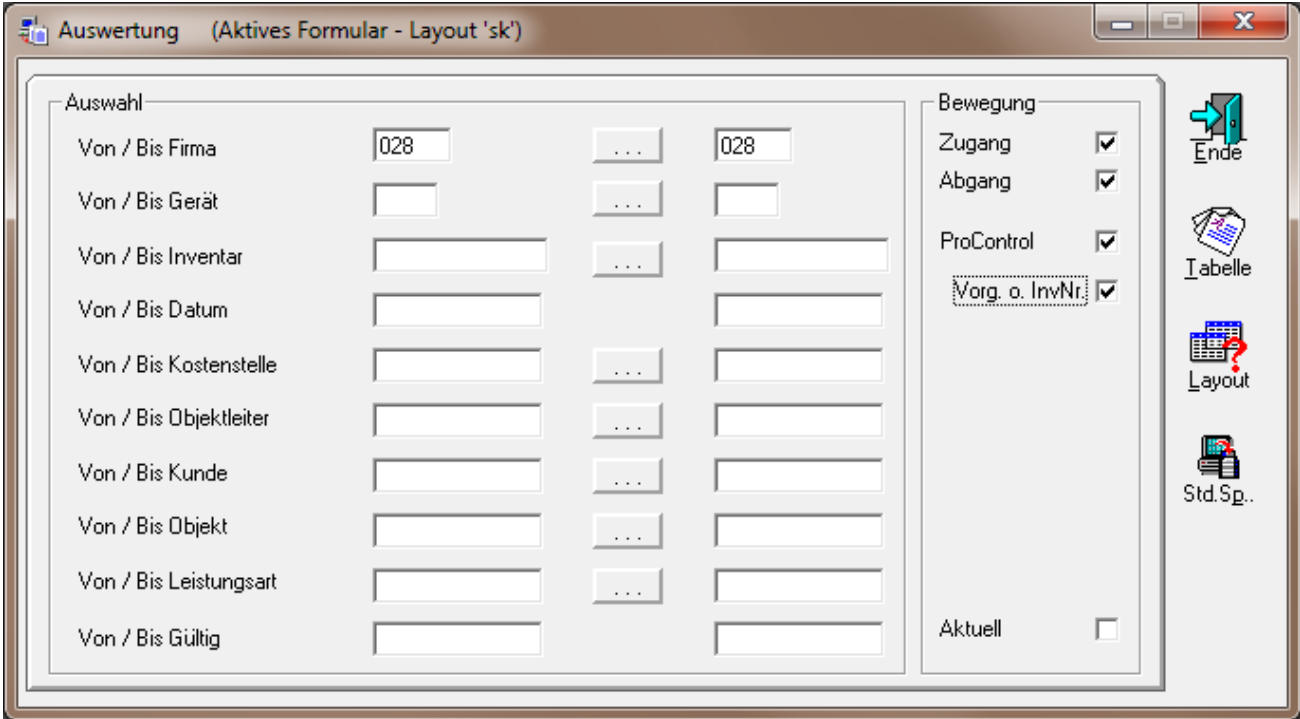

Die Auswahl *Aktuell* gibt den momentanen Standort der Inventargüter wieder – dabei erscheinen mit dem Haken bei *ProControl* auch in den Vorgaben der Kostenstellen bereits hinterlegte Inventarnummern (bzw. mit dem Haken bei *Vorgaben ohne Inventarnummer* (*Vorg. O. InvNr.)* auch Vorgaben ohne Inventarnummern).

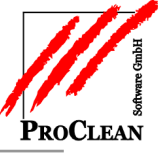

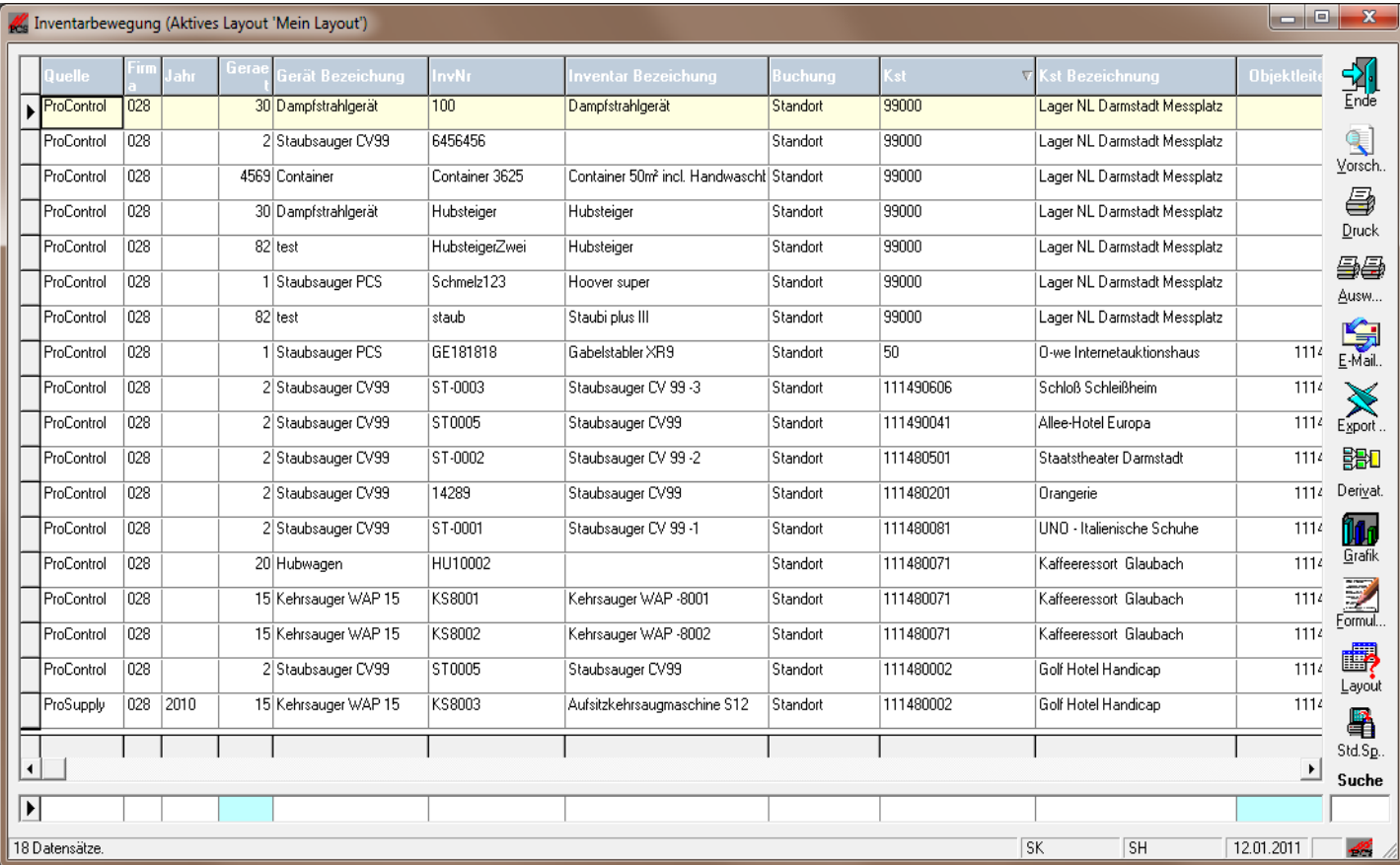

#### Andernfalls kann man alle Bewegungen einsehen:

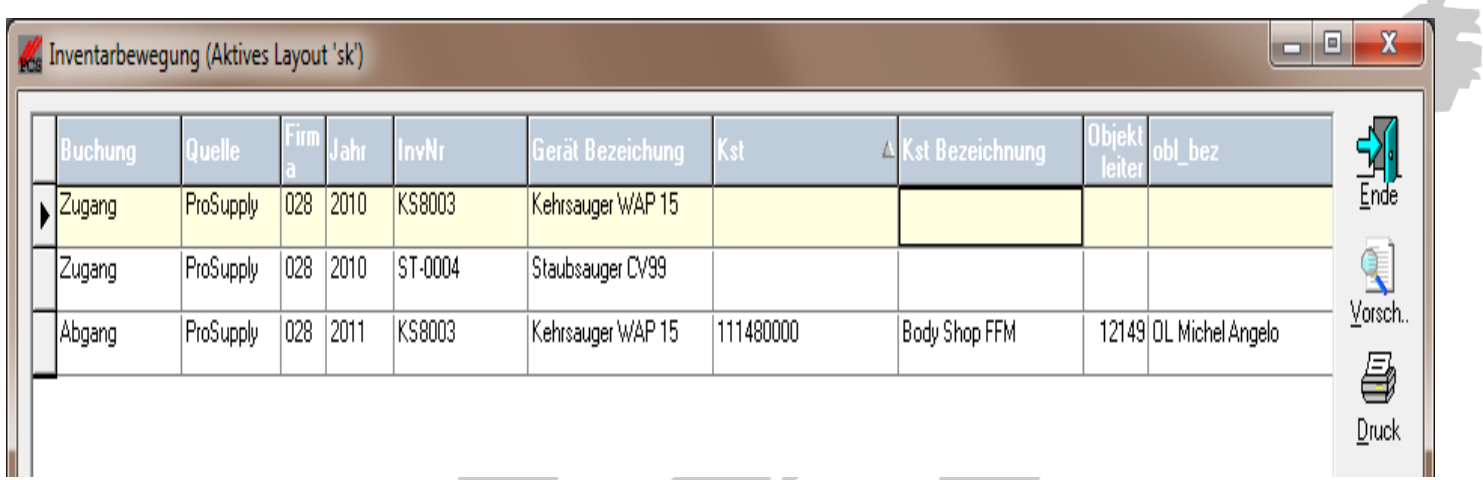

Innerhalb dieser Auswertung kann man auch alle z. B. im nächsten Monat zu prüfenden Maschinen mit Angabe des aktuellen Standortes ausfindig machen. --